TALLINNA TEHNIKAÜLIKOOL Infotehnoloogia teaduskond Informaatikainstituut

IDK40LT Kaur Järvpõld 123594IABB

# **MAJANDUSTARKVARA ABACUS KASUTUSPLATVORMI ANALÜÜS**

Bakalaureusetöö

Juhendaja: Teodor Luczkowski Lektor Kaasjuhendaja: Valdek Järvpõld Abacus Projektijuht

# **Autorideklaratsioon**

Kinnitan, et olen koostanud antud lõputöö iseseisvalt ning seda ei ole kellegi teise poolt varem kaitsmisele esitatud. Kõik töö koostamisel kasutatud teiste autorite tööd, olulised seisukohad, kirjandusallikatest ja mujalt pärinevad andmed on töös viidatud.

Autor: Kaur Järvpõld

23.05.2016

# **Annotatsioon**

Käesoleva bakalaureusetöö eesmärgiks on analüüsida OÜ Skriingu poolt välja töötatud majandustarkvara Abacus arendust veebikeskkonda. Lisaks käsitletakse mobiilse ning reaalajas toimuva raamatupidamise tähtsust.

Põhiülesandeks on luua veebikeskkonda arendatava kasutusplatvormi analüüsi kohta põhjalik dokumentatsioon, eesmärgiga luua töö lugejaile ning ühtlasi ka kasutusplatvormi arendajatele selge arusaam loodavast platvormist.

Töö tulemusena valmis nõuete kirjeldus, detailne kasutusjuhtude mudel, ning ülevaade andmemudelist ja tähtsamatest tegevusprotsessidest.

Lõputöö on kirjutatud eesti keeles ning sisaldab teksti 47 leheküljel, 5 peatükki, 10 joonist, 19 tabelit.

## **Abstract**

#### User Platform Analysis for Business Software Abacus

The aim of this thesis is to analyse the development of OÜ Skriinings business software Abacus into web. In addition the author handles the importance of real-time and mobile accounting.

The main goal is to create a proper documentation of the analysis with the purpose of creating a clear understanding of the development.

The result of this thesis is a requirements document, a detailed use case model and an overview of the data model and relevant business processes.

The thesis is in estonian and contains 47 pages of text, 5 chapters, 10 figures, 19 tables.

# **Lühendite ja mõistete sõnastik**

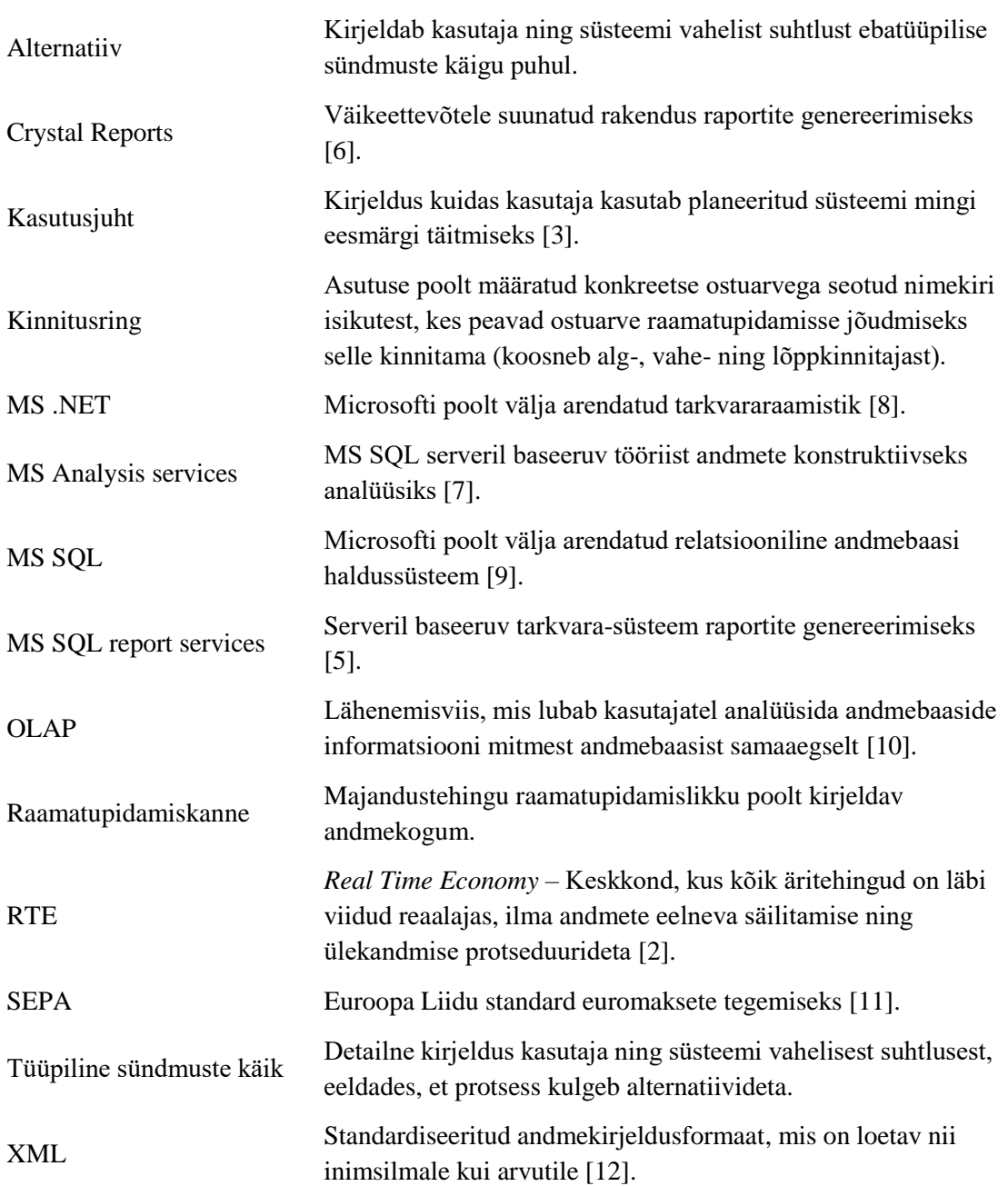

# **Sisukord**

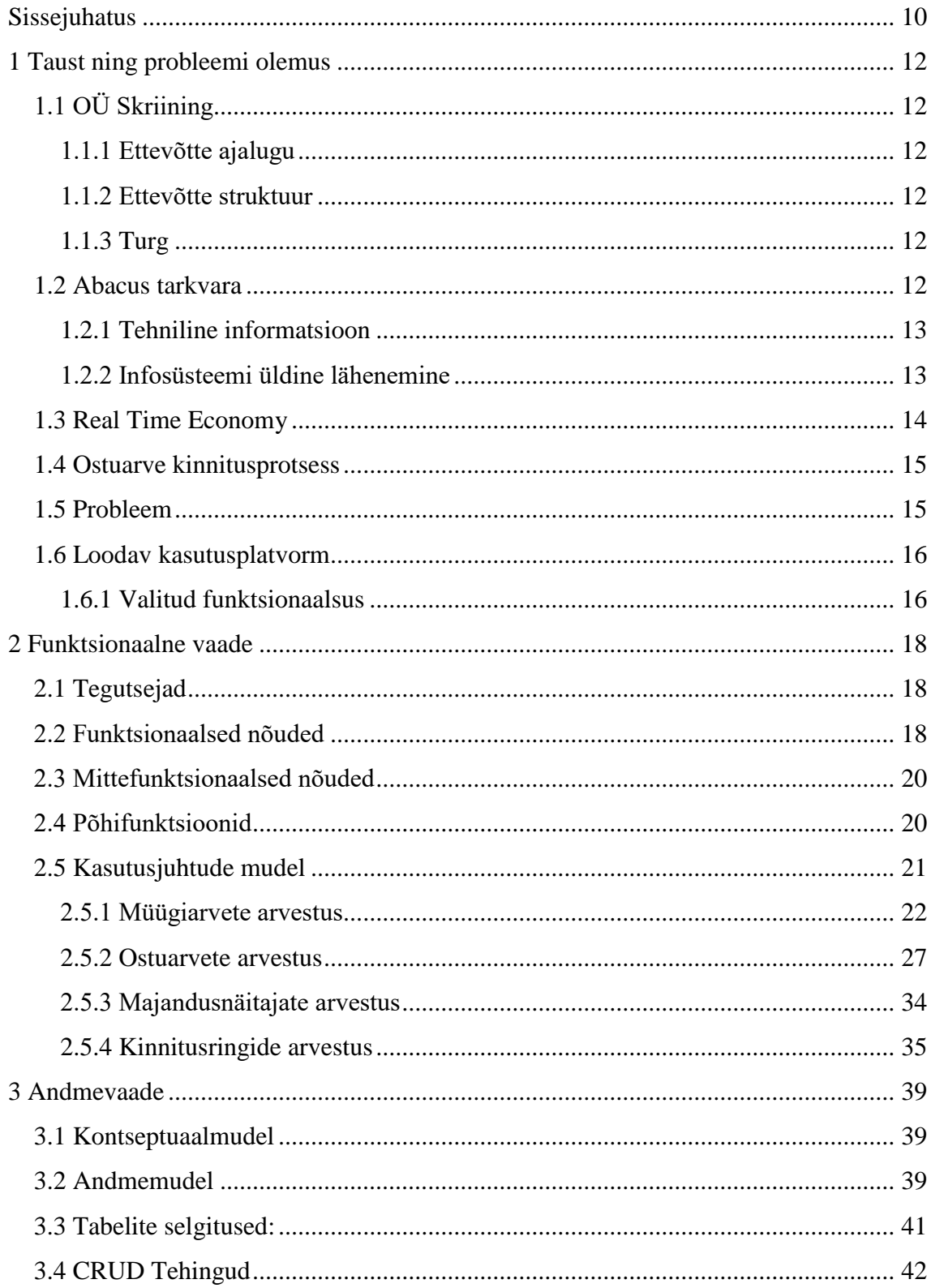

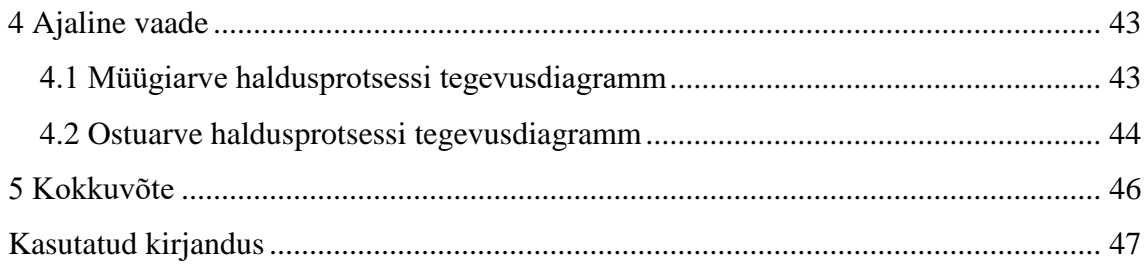

# Jooniste loetelu

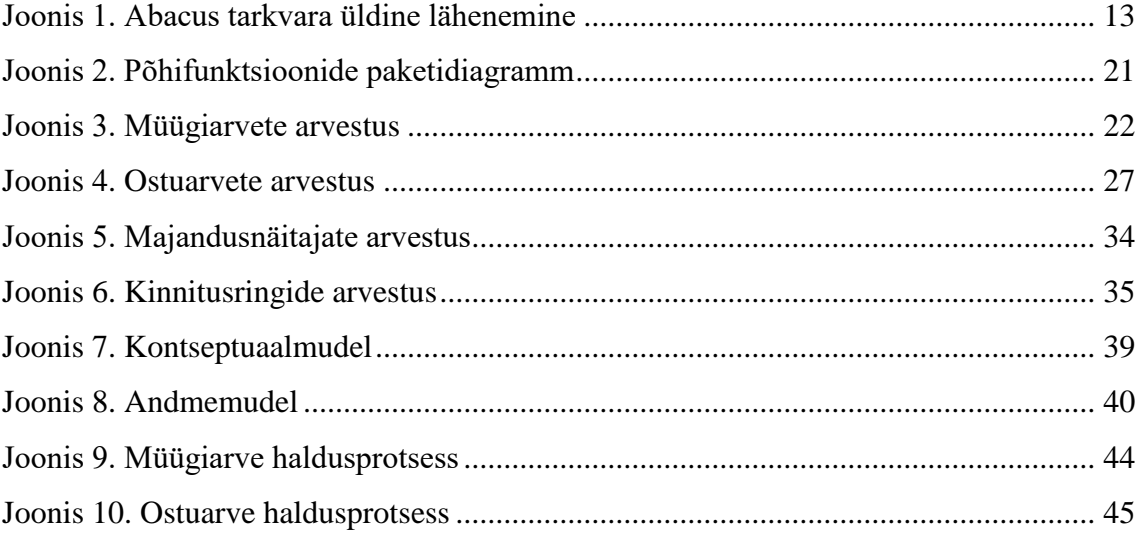

# **Tabelite loetelu**

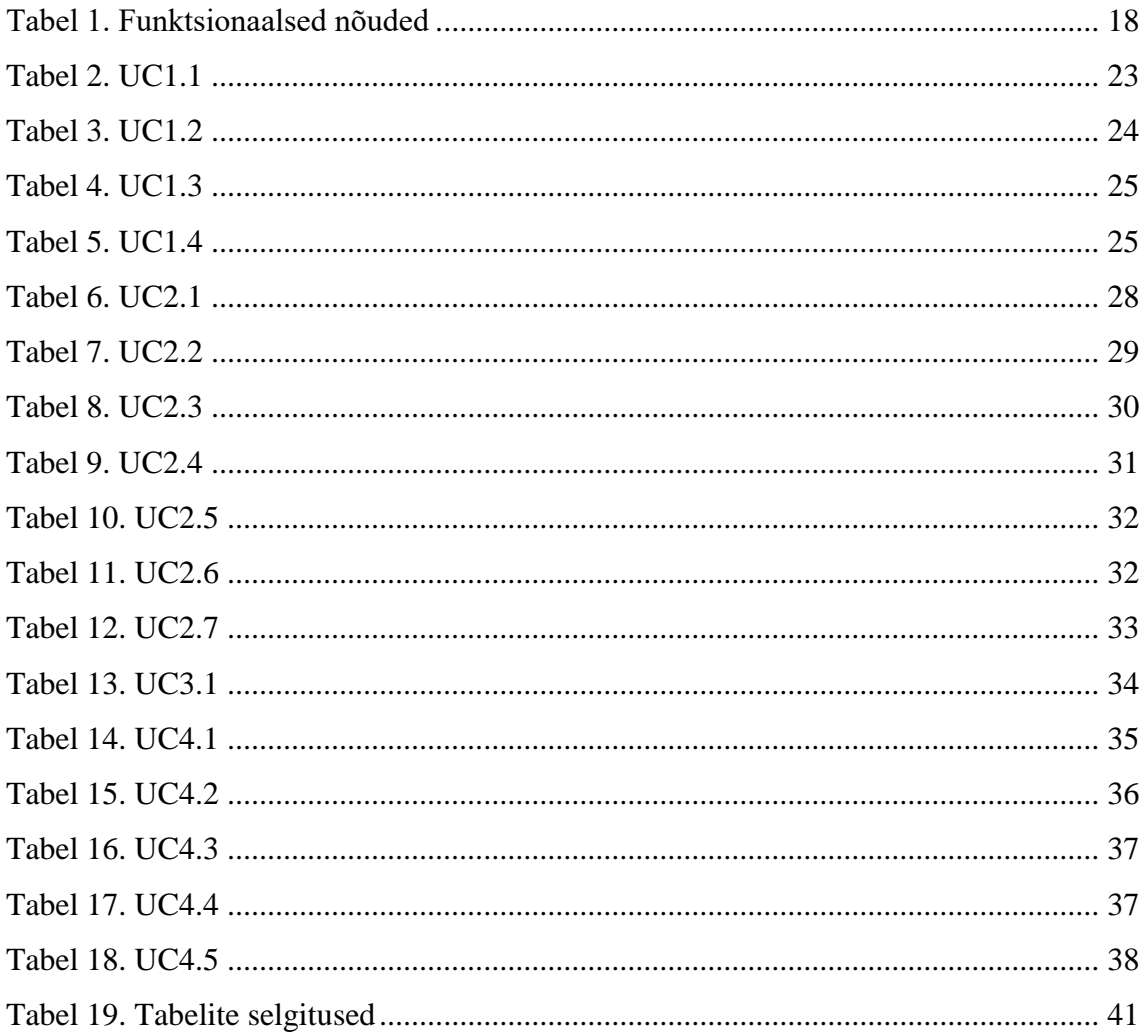

# <span id="page-9-0"></span>**Sissejuhatus**

Bakalaureusetöö teemaks valis töö autor "Majandustarkvara Abacus Kasutusplatvormi Analüüs". Töö teema valikuni jõuti läbi praktika sooritamise ettevõttes OÜ Skriining, kus autor osales Abacus tarkvara veebikeskkonna kasutusplatvormi arendusprojektis. Praktika käigus täheldas autor, et puudub põhjalik dokumentatsioon loodava platvormi analüüsi kohta.

Raamatupidamine on lahutamatu osa ettevõtte igapäevasest tegevusest. Selle eesmärgiks on süstemaatiliselt kajastada äritehinguid, tänu millele eksisteerib selge ülevaade ettevõtte majanduslikust olukorrast. Raamatupidamine sai alguse juba tuhandeid aastaid tagasi kauba ülelugemisest ning vahetustehingute kirjapanemisest [4]. Läbi aastate on selle tähtsus kasvanud ning detailsus süvenenud. Iga päevaga luuakse aina innovaatilisemaid tehnoloogiaid võimalikult täpse ning efektiivse raamatupidamise tagamiseks.

Tänapäeval kasutab pea iga ettevõte mingit sorti majandustarkvara, et kajastada raamatupidamist, infot ettevõtte kohta, jne. Võib öelda, et majandustarkvara kasutamine on ettevõtte edukaks toimimiseks lausa hädavajalik. Ettevõte OÜ Skriining on loonud majandustarkvara nimega Abacus. Abacus on viimsete detailideni läbi mõeldud, kõrge automatiseerituse tasemega toode, mis võimaldab kajastada asutuse raamatupidamist ning kõikvõimalikke infovajadusi. OÜ Skriining näeb aga võimalust muuta raamatupidamine veelgi efektiivsemaks. Arengusuunda nähakse *Real Time Economy* mõistes, mis tähendab asutuse tegevuse kajastamist raamatupidamises selle toimumise momendil.

Lahendusena laiendatakse Abacus kasutusplatvormi, arendades teatud funktsionaalsused veebikeskkonda. Käesoleva töö eesmärgiks on loodavat platvormi analüüsida ning koostada selle kohta dokumentatsioon.

Töö esimeses osas antakse ülevaade OÜ Skriining ettevõttest ja kõnealusest tarkvarast ning püstitatakse probleem. Lisaks selgitatakse lahti mõiste Real Time Economy ning põhjendatakse loodava kasutusplatvormi funktsionaalsuse valikut.

Töö teises osas esitatakse analüüsi funktsionaalne vaade, kolmandas osas esitatakse analüüsi andmevaade ning neljandas osas analüüsi ajaline vaade.

# <span id="page-11-0"></span>**1 Taust ning probleemi olemus**

# <span id="page-11-1"></span>**1.1 OÜ Skriining**

OÜ Skriining on Eesti kapitalil põhinev infotehnoloogia ettevõte, mis on oma pika tegevusaja jooksul tegelenud nii arvutite müügi, kokkupaneku kui hooldusega. Samuti infosüsteemide hoolduse ja tarkvara koostamisega. OÜ Skriiningu peamiseks kaubamärgiks on majandustarkvara Abacus, mis ühtlasi on ka aluseks antud bakalaureusetööle [1].

#### <span id="page-11-2"></span>**1.1.1 Ettevõtte ajalugu**

Oma erinevates juriidilistes vormides on firmanimi Skriining tegutsenud eraettevõttena alates 1988-st aastast. Esialgu eraloaga asutatud väikeettevõttena, seejärel aktsiaseltsina ning tänapäeval osaühinguna [1].

#### <span id="page-11-3"></span>**1.1.2 Ettevõtte struktuur**

Tänases Skriiningus töötab seitse inimest. Läbi aegade on olnud töötajate arv kuni kakskümmend. Üheksakümnendate lõpus oli Skriiningul ka Tartu osakond. Tänane kontor asub Tallinnas, kliente on OÜ Skriiningul aga üle Eesti [1].

#### <span id="page-11-4"></span>**1.1.3 Turg**

Ajalooliselt on Skriiningu peamisteks klientideks olnud riigisüsteemi ettevõtted. Näiteks Eesti Haigekassa, Tallinna Linn, Rahvusraamatukogu, Ida-Viru Keskhaigla, jne. Osa kliente on kasutanud Skriiningu majandustarkvara juba üle kahekümne aasta. Skriining on pakkunud oma klientidele läbi aegade vastavale ajastule nõutavat majandustarkvara, olles uuendanud kahel korral täielikult nii platvormi kui andmebaasi [1].

#### <span id="page-11-5"></span>**1.2 Abacus tarkvara**

Abacus on OÜ Skriiningu poolt välja töötatud asutuse infosüsteem, mis võimaldab kajastada asutuse tegevusega seotud toiminguid. Tarkvara on kohandatav erinevat tüüpi asutuste jaoks, mis võimaldab igale kliendile personaalselt läheneda. Tarkvara on vastavuses Eesti riigi raamatupidamisseadustega ning tavadega [1].

#### <span id="page-12-0"></span>**1.2.1 Tehniline informatsioon**

- Andmebaas MS SQL
- Kasutajaliides MS .NET
- Aruandlus Crystal Reports, MS SQL report services
- Analüüs MS Analysis services(OLAP), MS Excel

#### <span id="page-12-1"></span>**1.2.2 Infosüsteemi üldine lähenemine**

Joonisel 1 on kujutatud Abacus tarkvara üldine lähenemine:

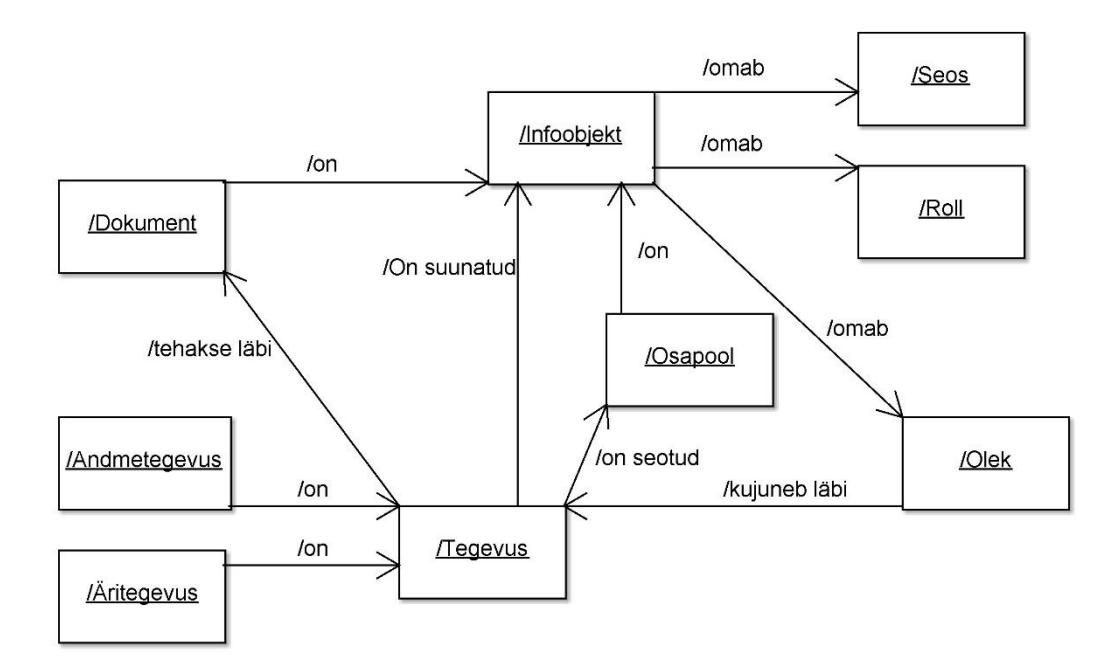

Joonis 1. Abacus tarkvara üldine lähenemine

#### <span id="page-12-2"></span>**Kirjeldus:**

Süsteemis on infoobjektid, mis on koostatud reaalses elus eksisteerivate infoallikate alusel. Infoobjektideks võivad olla näiteks juriidilised isikud, füüsilised isikud, dokumendid, materiaalsed väärtused, jne [1].

Kõik süsteemis olevad infoobjektid võivad omada rolle ja seoseid. Näiteks kui füüsiline isik ning tema isikuandmed on sisestatud infosüsteemi, saab talle lisada rolliga seotud andmevälju. Isiku rollid on näiteks kasutaja, töötaja, arst, patsient, asutuse juht, raamatupidaja, materiaalselt vastutav isik, jne. Rolle on võimalik luua vastavalt asutuse vajadustele. Erinevate rollidega kaasnevad infoobjektile erinevad õigused ning

andmeväljad. Näiteks kasutaja rolli määramisel isikule kaasnevad isikule lisaks tema isikuandmetele ka kasutajanimi ning parool. Seostades sama infoobjekti ka töötaja rolliga, lisanduvad tööseadusandlusest tulenevad andmeväljad. Kõiki objekte ning rolle saab seostada vastavalt vajadusele ning neid seoseid saab ka eemaldada [1].

Infosüsteemis tehakse tegevusi. Tegevusi tehakse alati läbi dokumendi ning tegevus on suunatud mingile infoobjektile, muutes objekti kas kvalitatiivselt või kvantitaviiselt. Iga tegevus peab alati seotud olema vähemalt ühe osapoolega. Osapool on üldmõiste isikule (nii juriidiline kui füüsiline) [1].

Näide: "Juriilidisest isikust asutus, kes kasutab Abacust oma infosüsteemina oma asutuse rollis, saab ostuarve teiselt juriidiliselt isikult, kes on infosüsteemis hankija rollis. Asutusse saabub vastav dokument, millega kaasneb kohustus oma asutusele, mis võetakse infosüsteemis arvele. Samuti kaasnevad arvega oma asutusele kas kulud või varade suurenemine."

- Infoobjektid: juriidiline asutus, dokument, kontoplaan.
- Tegevused: ostuarve saamine(on suunatud dokumendile); kohustuse arvele võtmine, kulude või vara kajastamine infosüsteemis (on suunatud kontoplaanile).
- Rollid: oma asutus; hankija.

Tegevused jagunevad andme- ning äritegevusteks. Andmetegevused on seotud õigustega ning kajastavad tegevusi andmete endaga. Andmetegevused on "lisa", "muuda", "vaata" ning "kustuta". Näiteks müügiarve vaatamine. Äritegevused on seotud infoobjektide mõjutamisega. Näiteks materiaalse väärtuse arvele võtmine infosüsteemis või materjali müük [1].

Objekti olekud kujunevad läbi liikumiste. Näiteks muutused kontoplaanis: kui on toimunud majandustehing, siis toimub liikumine kontoplaani kontodel. Kui on tegu materiaalsete väärtuste tehinguga, toimub materiaalse objekti liikumine [1].

#### <span id="page-13-0"></span>**1.3 Real Time Economy**

Real Time Economy (edaspidi RTE) on keskkond, kus kõik äritehingud on läbi viidud reaalajas, ilma andmete eelneva säilitamise ning ülekandmise protseduurideta. Lahti seletatuna tähendab see, et RTE keskkonnas opereeriv infosüsteem kajastab kõiki asutuse

äritehingud automaatselt raamatupidamises [2]. Tänu RTE põhimõtetele väheneb raamatupidamislik töökoormus. Võtame näiteks klienditeenindaja töökoha. Kasutades tarkvara, mis töötab koostöös RTE põhimõtetega, toimub raamatupidamise kajastamine samal momendil, kui toimub ost või müük. Tavapäraselt toimuks ost või müük välisportaalis ning raamatupidamises tuleks see hiljem eraldi kajastada. See tähendab topelttöö tegemist ning suuremat kulu ettevõttele.

#### <span id="page-14-0"></span>**1.4 Ostuarve kinnitusprotsess**

Järgnevalt kirjeldatakse tüüpilist ostuarve kinnitusprotsessi:

Asutusse saabunud ostuarvetele lisatakse kinnitusring. Kinnitusringis olevad isikud peavad arve kinnitama, et see jõuaks raamatupidamisse. Üldjuhul koosneb kinnitusring algkinnitajast, vahekinnitajatest ning lõppkinnitajast. Algkinnitaja on üldjuhul raamatupidaja, kes ostuarve süsteemi sisestab, sellele kinnitusringi lisab ning arvega seoses vajalikud esialgsed raamatupidamistoimingud teeb. Vahekinnitajateks on tavaliselt ostuarvega seotud tegevuse eest vastutavad isikud. Lõppkinnitajaks on tavaliselt kõrgema vastutusega isik, reeglina asutuse juht. Sõltuvalt asutuse siseeeskirjadest on kinnitusringis olevatel isikutel võimalik muuta või lisada ostuarve dimensioone ning raamatupidamiskandeid.

#### <span id="page-14-1"></span>**1.5 Probleem**

Praeguses Abacuses toimub klienditeeninduse ning arvete kinnitamisega seotud raamatupidamine reaalajas ainult juhul, kui vastav töötaja asub kontoris arvuti taga. Kui aga on vajadus kas osutada teenust või kinnitada arvet olles kontorist eemal ning omades ainult nutiseadet, siis seni see võimalus puudus. Abacuse infosüsteemi jõuab sel juhul info alles siis, kui raamatupidaja on selle sisestanud. Raamatupidaja saab vastavad andmesisestused teha alles info temani jõudmisel. Selline tegevuskäik lisab kogu protsessile ühe ebavajaliku "vahemehe". Tehingute kirja panemine välissüsteemis ning seejärel selle eraldi sisestamine Abacusse tähendab topelttöö tegemist ning aeglast info liikumist.

Lahendusena luuakse Abacus veebiversioon, ehk kasutusplatvorm, mille kaudu on võimalik ka nutiseadmete abil opereerida klienditeenindaja töökohal ning kinnitada asutusse saabunud ostuarveid, kajastades toimunud tehingud reaalajas Abacuse süsteemi.

#### <span id="page-15-0"></span>**1.6 Loodav kasutusplatvorm**

Loodav kasutusplatvorm toob kontorist eemal toimuva müügi- ning ostuarvetega seotud raamatupidamise kajastamise reaalaega. Info jõuab süsteemi läbi asutuse töötajate tegevuse, kes ei ole otseselt seotud raamatupidamisega. See tähendab, et raamatupidajal puudub vajadus info süsteemi käsitsi sisestada ning info ei jõua süsteemi hilinemisega.

Kasutusplatvorm on mõeldud kasutamiseks nutiseadme veebibrauserist. See tähendab paremat ligipääsu Abacuse infosüsteemile. Näitena võib tuua ettevõtte, millel on vajadus koostada müügiarveid erinevates asukohtades. Omades ligipääsu nutiseadmest, muutub protsess märksa lihtsamaks ning tehtavad tehingud kajastuvad raamatupidamises müügimomendil.

#### <span id="page-15-1"></span>**1.6.1 Valitud funktsionaalsus**

Abacus veebiversiooni valiti funktsioonid, mida teevad asutuse töötajad, kes ei ole vahetult seotud raamatupidamisega. Veebiversioon võimaldab klienditeenindajal või arvete kinnitajal oma tööd tehes kajastada see informatsioon otse majandustarkvaras, mis oskab teha automaatselt vajalikud kanded raamatupidamisse. Lisaks võeti funktsionaalsuse valimisel arvesse ligipääsu tähtsust. Järgnevalt on esitatud valitud funktsionaalsused koos põhjendusega:

- **Müügiarvete haldus** Veebiversioon pöörab suurt rõhku klienditeenindusele, mistõttu on vajalik, et platvorm võimaldaks müügiarvete loomist ning haldust. Nimetatud funktsionaalsus võimaldab müügitehinguid läbi viia ükskõik mis asukohas, viies müügiarvetega seotud raamatupidamise reaalaega. See elimineerib Abacus kasutajatel vajaduse kasutada müügiarvete koostamiseks infosüsteemi välist portaali.
- **Ostuarvete haldus** Muudab ostuarvete halduse efektiivsemaks, kiirendades kinnitusprotsessi. Võimaldab ostuarve kinnitamist kasutajale meelepärasest nutiseadmest. Võimaldab ostuarve majandusliku sisu lahti mõtestada otse

majandustarkvaras kasutavate kulukohtade lõikes, mitte käsitsi ostuarvele kirjutades

 **Ülevaade majandusnäitajatest** – Ettevõtte juhid, omanikud, inevestorid ning teised finantsotsuste tegijad peavad sageli reaalajas kontorist eemal olles vastu võtma majanduslikke otsuseid, mille tarbeks on vajalik kursis olla küllalt detailsete asutuse majandusnäitajatega. Funktsionaalsuse arendamine veebikeskkonda võimaldab kasutajal omada jooksvat ülevaadet asutuse majanduslikust olukorrast.

# <span id="page-17-0"></span>**2 Funktsionaalne vaade**

### <span id="page-17-1"></span>**2.1 Tegutsejad**

Järgnevalt on välja toodud ning kirjeldatud loodava kasutusplatvormi peamised tegutsejad.

- **Raamatupidaja** Asutuse töötaja, kes on vastutav asutuse raamatupidamislike toimingute kajastamise eest.
- **Klienditeenindaja** Asutuse töötaja ja vahetu teenuse osutaja, kes suhtleb klientidega ning oma töö käigus koostab müügiarveid.
- **Asutuse juht** Asutust juhtiv isik.
- **Kinnitaja** Kinnitusringis olev isik.
- **Vastutav isik**  Asutuse töötaja, kes vastutab osutatud teenuse või materiaalse väärtuse vastuvõtu eest.

### <span id="page-17-2"></span>**2.2 Funktsionaalsed nõuded**

Tabelis 1 on esitatud loodava platvormi funktsionaalsed nõuded. Nõuete prioriteet on hinnatud viie punkti skaalas, kus  $1 -$ , pole tähtis" ning  $5 -$ , väga tähtis".

<span id="page-17-3"></span>

| ID                 | <b>Prioriteet</b> | Nõue                                                                                                    |
|--------------------|-------------------|----------------------------------------------------------------------------------------------------|
| REC <sub>1</sub>   | 5                 | Platvorm peab võimaldama ainult autoriseeritud kasutajatel<br>süsteemi sisse logida.                           |
| REC <sub>2</sub>   | 5                 | Platvorm peab toetama ID-kaardi autentimist.                                                                   |
| REC <sub>3</sub>   | 5                 | Platvorm peab võimaldama süsteemist välja logimist.                                                            |
| REC <sub>4a</sub>  | 5                 | Platvorm peab võimaldama müügiarve koostamist vastavalt Eesti<br>riigi raamatupidamisseadustele ning-tavadele. |
| REC <sub>4</sub> b | 4                 | Müügiarvet koostades peab platvorm võimaldama<br>valida<br>müügikohta vastavalt kasutaja õigustele.            |
| REC <sub>4c</sub>  | 4                 | Müügiarvet koostades peab platvorm võimaldama valida arvetüüpi<br>vastavalt kasutaja õigustele.                |
| REC <sub>5a</sub>  | 5                 | Platvorm peab võimaldama arve välja printimist.                                                                |
| REC <sub>5</sub> b | 5                 | Platvorm peab võimaldama arve edastamist e-maili teel.                                                         |

Tabel 1. Funktsionaalsed nõuded

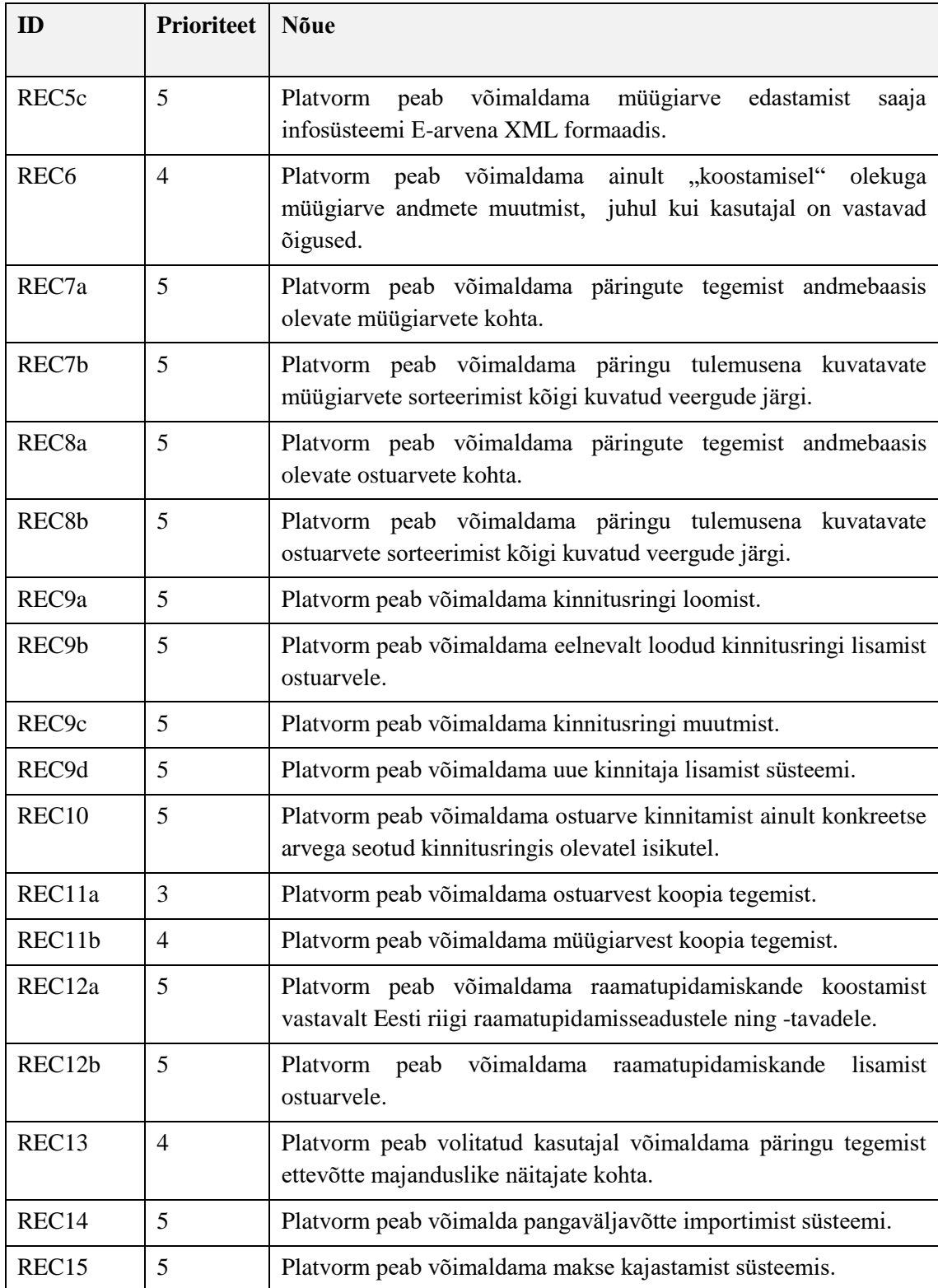

# <span id="page-19-0"></span>**2.3 Mittefunktsionaalsed nõuded**

#### **Dokumentatsioon:**

Süsteem peab salvestama kõik andmebaasis läbi viidud muudatused, mis on tehtud läbi loodava kasutusplatvormi. Tehingud salvestatakse formaadis kes, millal, mida lisas, muutis või kustutas.

#### **Veebibrauserid:**

Kasutusplatvormi kõik funktsioonid peavad toimima järgnevatest veebibrauseritest:

- Google Chrome (kõik 2015 ning hiljem välja lastud versioonid)
- Internet Explorer (versioonid 10 ja 11)
- Microsoft Edge (kõik väljalastud versioonid)
- Mozilla Firefox (kõik 2015 ning hiljem välja lastud versioonid)
- Safari (versioonid OS X v10.8 "Mountain Lion"; OS X v10.9 "Mavericks"; OS X v10.10 "Yosemite"; OS X v10.11 "El Capitan")

# <span id="page-19-1"></span>**2.4 Põhifunktsioonid**

Joonisel 2 on esitatud loodava kasutusplatvormi põhifunktsioonid paketidiagrammina.

Loodava platvormi põhifunktsioonid:

- **Müügiarvete arvestus** Kirjeldab müügiarvete loomise ning halduse protsessi.
- **Ostuarvete arvestus** Kirjeldab ostuarvete vastuvõtu ja halduse protsessi.
- **Majandusnäitajate arvestus** Kirjeldab majandusnäitajate halduse protsessi.
- **Kinnitusringide arvestus** Kirjeldab kinnitusringide koostamise ning halduse protsessi.

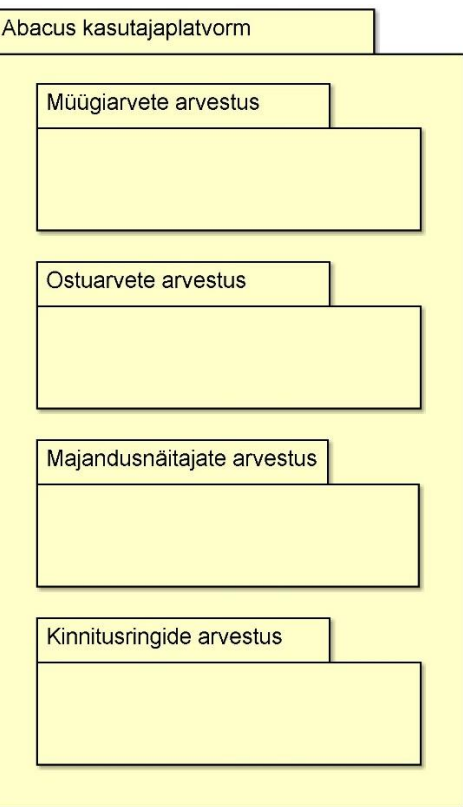

Joonis 2. Põhifunktsioonide paketidiagramm

# <span id="page-20-1"></span><span id="page-20-0"></span>**2.5 Kasutusjuhtude mudel**

Kasutusjuhtude mudel koosneb kasutusjuhtude diagrammidest ja nende kirjeldustest. Diagrammid on koostatud loodava kasutusplatvormi põhifunktsioonide kaupa.

#### <span id="page-21-0"></span>**2.5.1 Müügiarvete arvestus**

Joonisel 3 on esitatud müügiarvete arvestuse kasutusjuhtude diagramm:

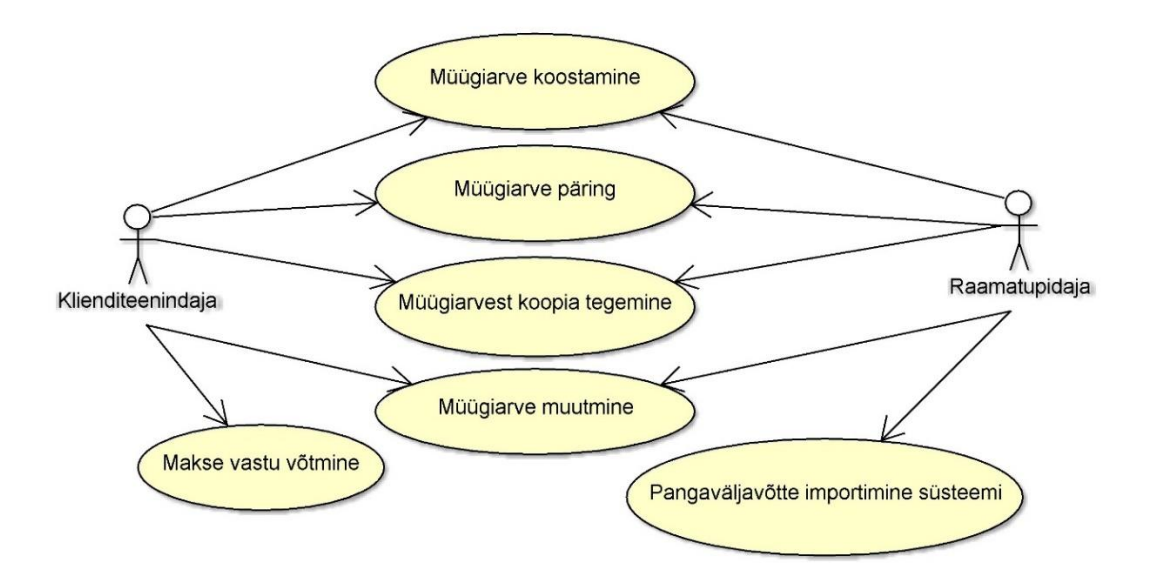

Joonis 3. Müügiarvete arvestus

<span id="page-21-1"></span>**Nimi: UC1.1** Müügiarve koostamine

#### **Tegutsejad:** Klienditeenindaja, Raamatupidaja

**Kirjeldus:** Kasutaja soovib koostada uut müügiarvet. Juhul kui kasutajal on õigus töötada mitmes asukohas, valib ta kõigepealt müügikoha. Vastasel juhul on müügikoht automaatselt määratud vastavalt töötajale. Juhul kui kasutajal on õigus valida arvetüüpi, valib kasutaja arvetüübi. Vastasel juhul on arvetüüp automaatselt määratud. Seejärel sisestab kasutaja vajalikud andmed arve päisesse ning koostab arveread. Arverea koostamiseks valib kasutaja teenusekaardi või toote materjalikaardi. Kogu raamatupidamislik informatsioon (vajalikud konteeringud, kaasnevad maksud ning maksumäärad) on eelnevalt salvestatud teenusekaardi või toote materjalikaardi külge. Andmete eduka sisestamise korral avaneb kasutajal võimalus arve kinnitada. Juhul kui kasutaja kinnitab arve, valib ta arve edastusviisi. Edastusviisiks võib olla välja prinditud arve, arve saatmine e-maili teel või arve saatmine kliendi infosüsteemi XML formaadis. Kui arve on kliendile edastatud, valib kasutaja arve makseviisi.

### **Tüüpiline sündmuste käik:**

<span id="page-22-0"></span>

| Tegutseja tegevus                                                             | Süsteemi vastus                                                                                                    |
|-------------------------------------------------------------------------------|----------------------------------------------------------------------------------------------------|
| 1. Kasutaja avaldab soovi koostada uus<br>müügiarve                           | 2. Süsteem algatab kasutaja õiguste kontrolli.                                                                     |
|                                                                               | 3. Süsteem kuvab võimalikud arvetüübid.                                                                            |
| 4. Kasutaja valib arvetüübi.                                                  | 5. Süsteem kuvab arve päise blanketi<br>vastavalt arvetüübile.                                                     |
| 6. Kasutaja sisestab arvepäisesse vajalikud<br>andmed.                        |                                                                                                    |
| 7. Kasutaja avaldab soovi lisada arverida.                                    | 8. Süsteem kuvab arve rea blanketi ning<br>vastavalt müügikohale valikus olevad<br>materjali- ning teenusekaardid. |
| 9. Kasutaja valib vastava materjali- või<br>teenusekaardi ning märgib koguse. | 10. Süsteem kuvab müügiarve eelvaate.                                                                              |
| 11. Kasutaja kinnitab müügiarve.                                              | 12. Süsteem küsib arve edastusviisi.                                                                               |
| 14. Kasutaja valib arve edastusviisi.                                         | 15. Süsteem salvestab koostatud arve<br>andmebaasi.                                                                |

Tabel 2. UC1.1

### **Alternatiivid:**

**3a:** Kasutajal on õigus valida müügikohta.

- 1. Süsteem kuvab müügikohtade loetelu.
- 2. Töötaja valib müügikoha.

**4a:** Kasutajal ei ole õigust valida arvetüüpi.

1. Süsteem määrab arvetüübi automaatselt.

#### **Eeltingimused:**

- Kasutajal on vastavad õigused.
- On loodud arveblanket vastavalt valitud arvetüübile.
- On loodud kasutatavad materjali- ning teenusekaardid.

#### **Järeltingimused:**

- **Loodud müügiarve on salvestatud andmebaasi.**
- Vastavalt kasutatud teenuse- või materjalikaartidele on süsteem loonud raamatupidamiskanded.
- Dokumendi olek on "koostatud".
- Dokumendi makseolek on "sulgemata".

#### **Märkused:**

 **7:** Kasutajal on võimalus arverida korduvalt koostada. Iga järgneva arverea koostamise protsess jääb samaks.

#### **Nimi: UC1.2** Müügiarve päring

**Tegutsejad:** Klienditeenindaja, Raamatupidaja

**Kirjeldus:** Kasutajal tekib soov saada informatsiooni teatud müügiarve või –arvete kohta. Vaikimisi kuvab süsteem kõik maksmata müügiarved. Kasutaja valib soovitud otsingukriteeriumid ning vajutab "otsi" nuppu. Kasutaja valib soovitud arvete sorteerimise viisi ning avab soovitud arve selle andmete vaatamiseks.

#### **Tüüpiline sündmuste käik:**

<span id="page-23-0"></span>

| Tegutseja tegevus                                                 | Süsteemi vastus                                                 |
|-------------------------------------------------------------------|-----------------------------------------------------------------|
| 1. Kasutaja avaldab soovi teha päring<br>müügiarve/-arvete kohta. | 2. Süsteem algatab kasutaja õiguste kontrolli.                  |
|                                                                   | 3. Süsteem kuvab otsingumootori ning<br>maksmata müügiarved.    |
| 4. Kasutaja sisestab otsingumootorisse<br>otsingukriteeriumid.    | 5. Süsteem kuvab otsingukriteeriumitele<br>vastavad müügiarved. |
| 6. Kasutaja klikib soovitud müügiarve peal.                       | 7. Süsteem kuvab vastava müügiarve<br>detailid.                 |

Tabel 3. UC1.2

#### **Alternatiivid:**

**5a:** Sisestatud otsingukriteeriumitega müügiarveid ei leidu.

1. Süsteem kuvab teate, teatamaks, et valitud otsingukriteeriumitele vastavaid müügiarveid ei leidu.

**Nimi: UC1.3** Müügiarvest koopia tegemine

**Tegutsejad:** Klienditeenindaja, Raamatupidaja

**Kirjeldus:** Kasutaja soovib eelnevalt koostatud müügiarvest koopiat teha. Kasutaja avab soovitud arve ning klikib "tee koopia" nupul. Juhul kui kasutajal on vastavad õigused, loob süsteem soovitud arvest identse koopia, mis on olekus "koostamisel" ja mida saab vajadusel muuta.

#### **Tüüpiline sündmuste käik:**

Tabel 4. UC1.3

<span id="page-24-0"></span>

| Tegutseja tegevus                                     | Süsteemi vastus                                |
|-------------------------------------------------------|------------------------------------------------|
| 1. Kasutaja avaldab soovi teha müügiarvest<br>koopia. | 2. Süsteem algatab kasutaja õiguste kontrolli. |
|                                                       | 3. Süsteem loob arvest identse koopia.         |
|                                                       | 4. Süsteem kuvab koopia detailid.              |

#### **Eeltingimused:**

On loodud soovitud müügiarve.

#### **Järeltingimused:**

- **Loodud koopia on salvestatud andmebaasi.**
- Loodud koopia dokumendi olek on "koostamisel".
- **Loodud koopia dokumendi makseolek on "sulgemata".**

#### **Nimi: UC1.4** Müügiarve muutmine

**Tegutsejad:** Klienditeenindaja. Raamatupidaja

**Kirjeldus:** Kasutaja soovib eelnevalt loodud müügiarve andmeid muuta. Kasutaja viib läbi soovitud muudatused ning salvestab müügiarve.

#### **Tüüpiline sündmuste käik:**

Tabel 5. UC1.4

<span id="page-24-1"></span>

| Tegutseja tegevus                                                    | Süsteemi vastus                                                       |
|----------------------------------------------------------------------|-----------------------------------------------------------------------|
| 1. Kasutaja avaldab soovi muuta konkreetse<br>müügiarve andmeid.     | 2. Süsteem algatab kasutaja õiguste kontrolli.                        |
|                                                                      | 3. Süsteem kuvab vastava müügiarve detailid<br>muudetavate väljadena. |
| 4. Kasutaja viib läbi soovitud muudatused.                           |                                                                       |
| 5. Kasutaja avaldab soovi kinnitada<br>muudetud andmetega müügiarve. | 6. Süsteem salvestab läbi viidud muudatused<br>andmebaasi.            |

#### **Alternatiivid:**

**3a:** Kasutajal puudub õigus muuta antud müügiarve andmeid.

1. Süsteem kuvab teate, teatamaks et kasutajal puudub õigus muuta vastava müügiarve andmeid.

#### **Eeltingimused:**

- On loodud muudetav müügiarve.
- Dokumendi olek on "koostamisel".

#### **Järeltingimused:**

**Muudetud arve andmed on uuendatud.** 

#### **Nimi: UC1.5** Makse vastuvõtmine

**Tegutsejad:** Klienditeenindaja

**Kirjeldus:** Peale arve edastamist kliendile otsustab klient arve eest kohe tasuda. Klienditeenindaja võtab makse vastu ning sisestab vastuvõetud makse süsteemi.

#### **Tüüpiline sündmuste käik:**

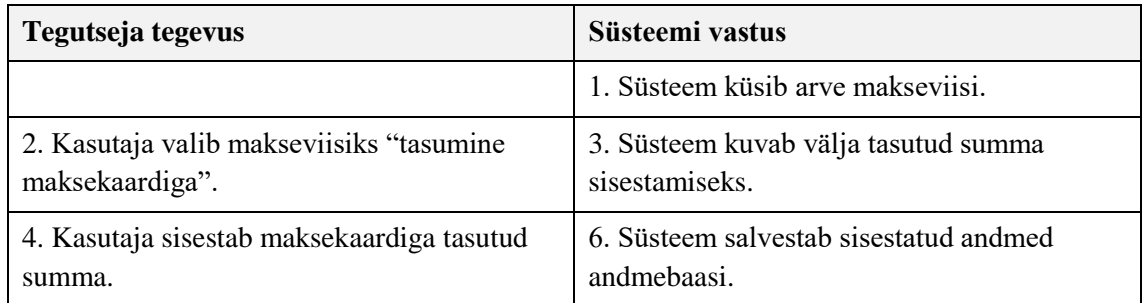

#### **Alternatiivid:**

**2a:** Arve tasutakse sularahas.

1. Kasutaja valib makseviisiks "tasumine sularahas".

#### **Eeltingimused:**

■ Tasutav arve on sisestatud süsteemi

#### **Järeltingimused:**

- Tasutava arve makseolek on "suletud" (juhul, kui arve tasuti täielikult).
- Tasutava arve makseolek on "osaliselt suletud" (juhul, kui arve tasuti osaliselt).

**Nimi: UC2.6** Pangaväljavõtte importimine süsteemi.

**Tegutsejad:** Raamatupidaja

**Kirjeldus:** Kasutusjuht on kirjeldatud alapunktis "Ostuarvete arvestus".

#### <span id="page-26-0"></span>**2.5.2 Ostuarvete arvestus**

Järgnevalt on esitatud ostuarvete arvestuse kasutusjuhtude diagramm:

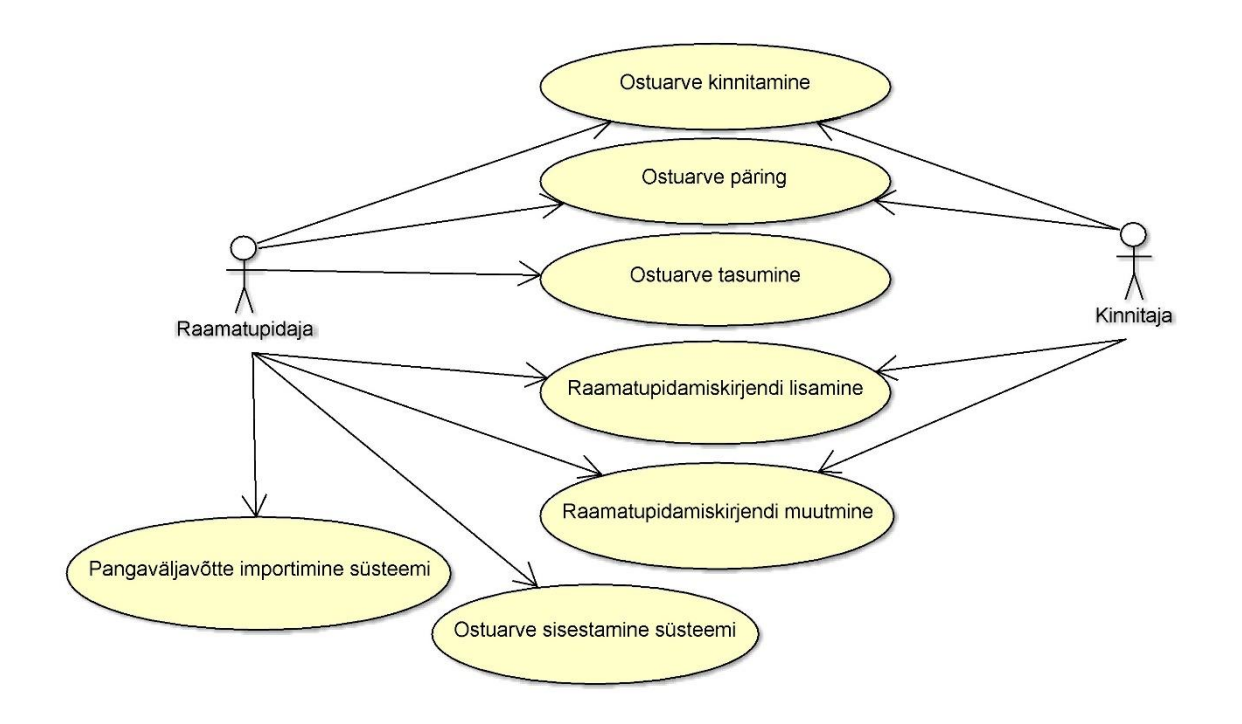

Joonis 4. Ostuarvete arvestus

<span id="page-26-1"></span>**Nimi: UC2.1** Ostuarve kinnitamine

**Tegutsejad:** Kinnitaja, Raamatupidaja

**Kirjeldus:** Kinnitusringis olev kasutaja saab teavituse kinnitust ootava ostuarve kohta. Kasutaja avab arve ning kontrollib andmete õigsust. Olenevalt asutuse siseeeskirjadest muudab kasutaja arve dimensioone. Kui kasutajal on vastavad õigused, on võimalik muuta ka arvega seotud raamatupidamiskandeid. Järgnevalt lisab kinnitaja kinnituse kohta kommentaari ning vajaduse korral lisab ka täiendavad lisadokumendid soovitud formaadis (Word, Excel, PDF, DiciDoc, jne). Seejärel kinnitab kasutaja antud müügiarve.

#### **Tüüpiline sündmuste käik:**

<span id="page-27-0"></span>

| Tegutseja tegevus                                                                                          | Süsteemi vastus                                                                           |
|----------------------------------------------------------------------------------------------------|-------------------------------------------------------------------------------------------|
|                                                                                                    | 1. Süsteem teavitab kasutajat kinnitamist<br>ootavast ostuarvest e-maili või sõnumi teel. |
| 2. Kasutaja logib süsteemi sisse.                                                                          | 3. Süsteem algatab kasutaja õiguste kontrolli.                                            |
| 4. Kasutaja avaldab soovi avada vastav<br>ostuarve.                                                        | 5. Süsteem kuvab ostuarve detailid.                                                       |
| 6. Kasutaja viib läbi vajalikud muudatused<br>ostuarve dimensioonide ning<br>raamatupidamiskannete suhtes. |                                                                                           |
| 7. Kasutaja lisab kinnituse kohta<br>kommentaari ning vajaduse korral<br>lisadokumendi.                    |                                                                                           |
| 8. Töötaja avaldab soovi ostuarve kinnitada.                                                               | 8. Süsteem registreerib arve kinnitamise.                                                 |
|                                                                                                    | 9. Süsteem edastab teate järgmisele<br>kinnitusringis olevale kasutajale.                 |

Tabel 6. UC2.1

#### **Alternatiivid:**

**9a:** Kinnitajaks on lõppkinnitaja.

1. Süsteem teeb vastavalt raamatupidamiskannetele muudatused andmebaasis.

#### **Eeltingimused:**

- Süsteemi on jõudnud uus ostuarve.
- Kinnitaja on lisatud antud ostuarve kinnitusringi.

#### **Järeltingimused:**

- Kui tegu ei ole lõppkinnitajaga, peab olema saadetud teavitus järgmisele kinnitusringis olevale isikule.
- Kui tegu on lõppkinnitajaga, siis koostatakse automaatselt raamatupidamisdokument ja raamatupidamiskanded (täidetakse tabeli aw\_ADOC, aw\_TRAN, aw\_TRAN\_DETAIL, aw\_OTRAN, aw\_MTRAN, aw\_ATRAN, aw\_CTRAN väljad) [Tabel 17].
- On tekkinud vastava ostuarve aw\_ADOC document.
- Vastavale kinnituse etapile tekib kinnituse kuupäev ja kellaaeg.

#### **Nimi: UC2.2** Ostuarve päring

**Tegutsejad:** Raamatupidaja, Kinnitaja

**Kirjeldus:** Kasutajal tekib soov saada informatsiooni teatud ostuarve või –arvete kohta. Vaikimisi kuvab süsteem kõik maksmata ostuarved. Kasutaja valib soovitud otsingukriteeriumid ning vajutab "otsi" nuppu. Kasutaja valib soovitud arvete sorteerimise viisi ning avab soovitud arve selle andmete vaatamiseks.

#### **Tüüpiline sündmuste käik:**

<span id="page-28-0"></span>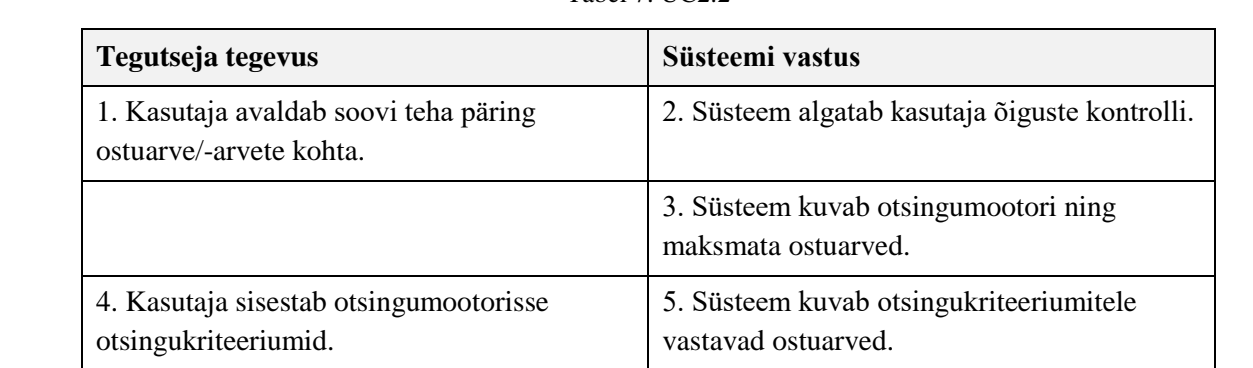

6. Kasutaja klikib soovitud ostuarve peal. 7. Süsteem kuvab vastava ostuarve detailid.

Tabel 7. UC2.2

#### **Alternatiivid:**

**5a:** Sisestatud otsingukriteeriumitega ostuarveid ei leidu.

1. Süsteem kuvab teate, teatamaks, et sisestatud otsingukriteeriumitele vastavaid ostuarveid ei leidu.

#### **Nimi: UC2.3** Ostuarve tasumine

#### **Tegutsejad:** Raamatupidaja

**Kirjeldus:** Asutusse tulnud ostuarve on kinnitatud ning kantud raamatupidamisse. Kätte on jõudnud arve tasumise tähtaeg ning raamatupidajal on kohustus arve tasuda. Raamatupidaja valib ostuarve või ostuarved, mida soovib tasuda, ning vajutab "Sulgemine" nuppu. Tavaliselt tasub raamatupidaja arve kogusummas, kuid on võimalik tasuda ka osaliselt. Raamatupidaja lisab maksele selgituse, kontrollib andmete õigsust ning kinnitab makse.

#### **Tüüpiline sündmuste käik:**

<span id="page-29-0"></span>

| Tegutseja tegevus                                                                            | Süsteemi vastus                                                                                   |
|----------------------------------------------------------------------------------------------|---------------------------------------------------------------------------------------------------|
| 1. Kasutaja siseneb ostuarvete haldusesse.                                                   | 2. Süsteem kuvab listi maksmata<br>ostuarvetest.                                                  |
| 3. Kasutaja valib ostuarve/-arved, mida<br>soovib tasuda.                                    |                                                                                                   |
| 4. Kasutaja vajutab nuppu "Sulgemine"<br>avaldades soovi tasuda valitud ostuarve/-<br>arved. | 5. Süsteem kuvab loodava maksekorralduse<br>detailid vastavalt konkreetse arve andmetele.         |
| 6. Kasutaja kontrollib andmete õigsust,<br>vajadusel teeb muudatusi.                         |                                                                                                   |
| 7. Kasutaja kinnitab andmete õigsust.                                                        | 7. Süsteem koostab XML formaadis SEPA<br>maksekorralduse vastavalt arvega seostatud<br>andmetele. |
|                                                                                              | 8. Süsteem saadab maksekorralduse panka.                                                          |

Tabel 8. UC2.3

#### **Eeltingimused:**

- Tasutav ostuarve on kantud asutuse raamatupidamisse.
- Dokumendi makseolek on "sulgemata" (juhul kui arve on eelnevalt täielikult tasumata).
- Dokumendi makseolek on "osaliselt suletud" (juhul kui arve on eelnevalt osaliselt tasutud).

#### **Järeltingimused:**

- Dokumendi olek on "panga ootel".
- Dokumendi makseolek on "suletud" (juhul kui arve tasuti täies ulatuses).
- Dokumendi makseolek on "osaliselt suletud" (juhul kui arve tasuti osaliselt).

#### **Nimi: UC2.4** Raamatupidamiskande lisamine

#### **Tegutsejad:** Raamatupidaja, kinnitaja

**Kirjeldus:** Asutusse saabub uus ostuarve. Kasutaja tutvub arvega ning koostab raamatupidamiskande, sisestades vajaliku raamatupidamisliku info. Vastavalt vajadusele koostab kasutaja mitu raamatupidamiskannet. Andmete eduka sisestamise korral salvestab süsteem raamatupidamiskande/-kanded andmebaasi ning lisab arvereale vastava viite.

Tabel 9. UC2.4

<span id="page-30-0"></span>

| Tegutseja tegevus                                                   | Süsteemi vastus                                                                                            |
|---------------------------------------------------------------------|----------------------------------------------------------------------------------------------------|
| 1. Kasutaja avaldab soovi lisada ostuarvele<br>raamatupidamiskanne. | 2. Süsteem algatab kasutaja õiguste kontrolli.                                                             |
|                                                                     | 3. Süsteem kuvab blanketi<br>raamatupidamiskande koostamiseks.                                             |
| 4. Kasutaja sisestab vajalikud<br>raamatupidamislikud andmed.       |                                                                                                    |
| 5. Kasutaja avaldab soovi<br>raamatupidamiskanne kinnitada.         | 5. Süsteem salvestab raamatupidamiskande<br>and mebaasi ning loob seose antud kande<br>ning arverea vahel. |

#### **Eeltingimused:**

- Ostuarve on sisestatud asutuse infosüsteemi.
- Arve kinnitusolek peab olema jõudnud vastava kinnitajani.

#### **Järeltingimused:**

- Raamatupidamiskanne on salvestatud andmebaasi.
- On loodud seos vastava raamatupidamiskande ning arverea vahel.

#### **Märkused:**

 Kasutajal on võimalus raamatupidamiskannet korduvalt koostada või täpsustada. Iga järgneva raamatupidamiskande koostamise protsess jääb samaks.

#### **Nimi: UC2.5** Ostuarve sisestamine süsteemi.

#### **Tegutsejad:** Raamatupidaja

**Kirjeldus:** Asutusse saabub ostuarve paberkandjal, PDF kujul või xml-failina. Juhul kui arve saabub paberkujul (tuleb skaneerimise teel luua PDF) või PDF kujul, tuleb raamatupidajal ostuarve andmed käsitsi süsteemi sisestada. Juhul kui arve saabub xmlfailina, impordib süsteem andmed automaatselt süsteemi.

### **Tüüpiline sündmuste käik:**

<span id="page-31-0"></span>

| Tegutseja tegevus                                             | Süsteemi vastus                                              |
|---------------------------------------------------------------|--------------------------------------------------------------|
| 1. Kasutaja avaldab soovi sisestada süsteemi<br>uus ostuarve. | 2. Süsteem algatab kasutaja õiguste kontrolli.               |
|                                                               | 3. Süsteem kuvab blanketi ostuarve andmete<br>sisestamiseks. |
| 4. Kasutaja sisestab ostuarve and med.                        |                                                              |
| 5. Kasutaja avaldab soovi sisestatud and med<br>kinnitada.    | 6. Süsteem salvestab ostuarve andmebaasi.                    |

Tabel 10. UC2.5

#### **Alternatiivid:**

**1a:** Asutusse on saabunud ostuarve XML kujul.

1. Süsteem loeb ostuarve andmed automaatselt XML-failist.

**4a:** Ostuarve saabus paberkandjal.

- 1. Kasutaja skaneerib ostuarve, koostades arvest PDF faili.
- 2. Kasutaja sisestab ostuarve andmed.

#### **Järeltingimused:**

- Ostuarve on salvestatud andmebaasi.
- Dokumendi omakseolek on "sulgemata".

**Nimi: UC2.6** Pangaväljavõtte importimine süsteemi

**Tegutsejad:** Raamatupidaja

**Kirjeldus:** Raamatupidaja läheb panga programmi, ekspordib soovitud makse väljavõtte

(XML formaadis SEPA fail) ning impordib selle Abacuses.

#### <span id="page-31-1"></span>**Tüüpiline sündmustekäik:**

Tabel 11. UC2.6

| Tegutseja tegevus                                                                                          | Süsteemi vastus                                             |
|----------------------------------------------------------------------------------------------------|-------------------------------------------------------------|
| 1. Kasutaja avaldab soovi importida süsteemi   2. Süsteem võimaldab valida soovitud XML<br>pangaväljavõte. | faili.                                                      |
| 3. Kasutaja valib soovitud faili.                                                                          | 4. Süsteem salvestab XML-failist loetud info<br>andmebaasi. |

#### **Eeltingimused:**

Raamatupidajal on õigus pangaprogrammi minna.

#### **Järeltingimused:**

Süsteemi on salvestatud info ülekande kohta.

**Nimi: UC2.7** Raamatupidamiskande muutmine

**Tegutsejad:** Raamatupidaja, Kinnitaja

**Kirjeldus:** Kasutajal tekib vajadus raamatupidamiskannet muuta. Selleks avab ta soovitud kande, klikkides selle peal. Seejärel muudab soovitud andmed ning salvestab kande.

#### <span id="page-32-0"></span>**Tüüpiline sündmustekäik:**

| Tegutseja tegevus                                        | Süsteemi vastus                                                         |
|----------------------------------------------------------|-------------------------------------------------------------------------|
| 1. Kasutaja avaldab soovi muuta<br>raamatupidamiskannet. | 2. Süsteem algatab kasutaja õiguste kontrolli.                          |
|                                                          | 3. Süsteem kuvab raamatupidamiskande<br>detailid muudetavate väljadena. |
| 4. Kasutaja viib läbi soovitud muudatused.               |                                                                         |
| 5. Kasutaja avaldab soovi salvestada<br>muudatused.      | 6. Süsteem salvestab muudatused<br>andmebaasi.                          |

Tabel 12. UC2.7

#### **Eeltingimused:**

- On loodud muudetav raamatupidamiskanne.
- On loodud raamatupidamiskannet puudutav ostuarve.

#### **Järeltingimused:**

■ Läbi viidud muudatused on salvestatud andmebaasi.

#### <span id="page-33-0"></span>**2.5.3 Majandusnäitajate arvestus**

Järgnevalt on esitatud majandusnäitajate arvestuse kasutusjuhtude diagramm:

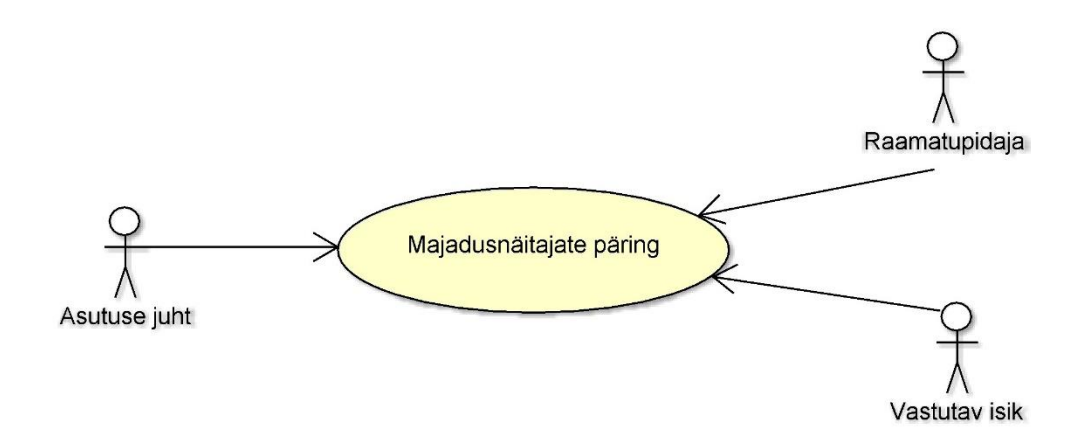

Joonis 5. Majandusnäitajate arvestus

<span id="page-33-1"></span>**Nimi: UC3.1** Majandusnäitajate päring

**Tegutsejad:** Asutuse juht, Raamatupidaja, Vastutav isik

**Kirjeldus:** Kasutajal tekib soov või vajadus näha asutuse majanduslikke näitajaid. Kasutaja teeb vastava päringu ning süsteem kuvab ülevaate ettevõtte majanduslikest näitajatest.

#### **Tüõpiline sündmuste käik:**

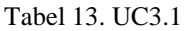

<span id="page-33-2"></span>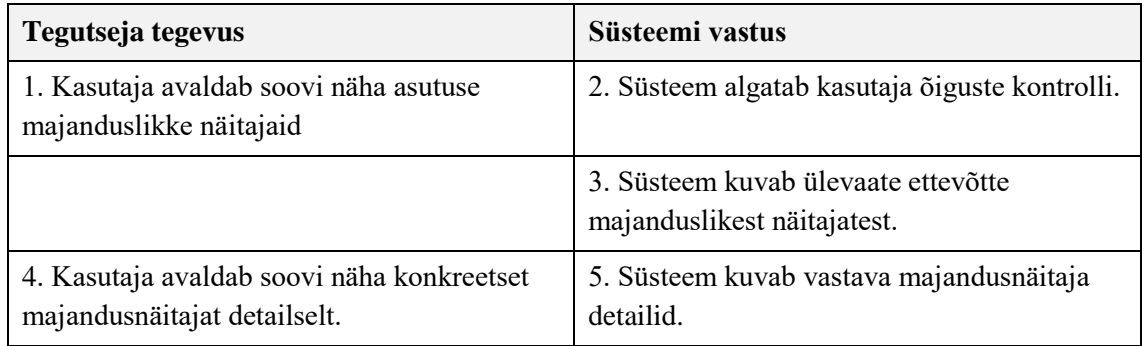

#### **Eeltingimus:**

Kasutajal peab olema vastav õigus.

#### <span id="page-34-0"></span>**2.5.4 Kinnitusringide arvestus**

Järgnevalt on esitatud kinnitusringide arvestuse kasutusjuhtude diagramm:

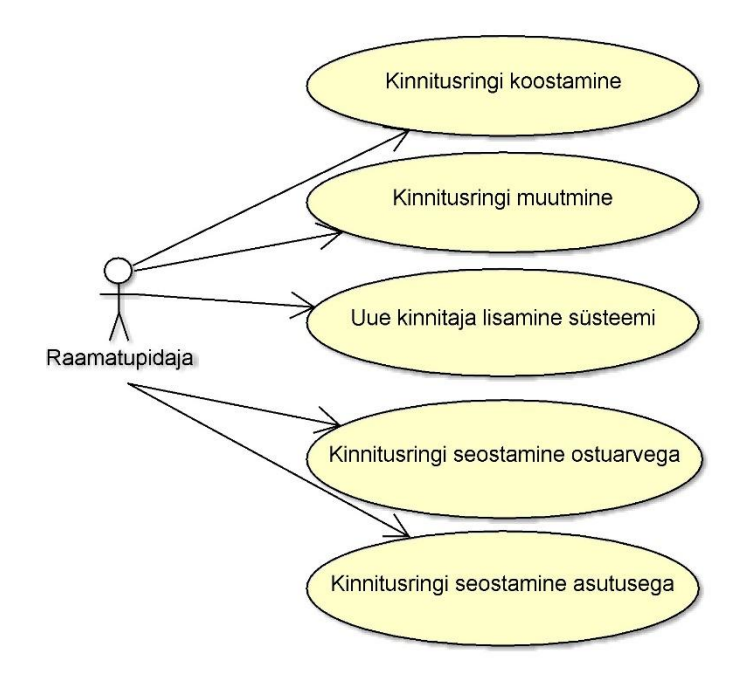

Joonis 6. Kinnitusringide arvestus

<span id="page-34-1"></span>**Nimi: UC4.1** Kinnitusringi koostamine

**Tegutsejad:** Raamatupidaja

**Kirjeldus:** Kasutajal tekib vajadus koostada uus kinnitusring. Kinnitusring koosneb algkinnitajast, vahekinnitajatest ning lõppkinnitajast. Kasutaja lisab vajalikud isikud ning salvestab kinnitusringi.

#### **Tüüpiline sündmustekäik:**

Tabel 14. UC4.1

<span id="page-34-2"></span>

| Tegutseja tegevus                                          | Süsteemi vastus                                                                                              |
|------------------------------------------------------------|----------------------------------------------------------------------------------------------------|
| 1. Kasutaja avaldab soovi koostada uus<br>kinnitusring.    | 2. Süsteem algatab kasutaja õiguste kontrolli.                                                               |
|                                                            | 3. Süsteem kuvab kinnitusringi koostamise<br>blanketi ning nimekirja kinnitaja rolli<br>omavatest is kutest. |
| 4. Kasutaja valib kinnitusringi soovitud<br>isikud.        |                                                                                                    |
| 5. Kasutaja avaldab soovi kinnitusringi mall<br>kinnitada. | 6. Süsteem salvestab kinnitusringi<br>andmebaasi.                                                            |

#### **Eeltingimused:**

Soovitud kinnitajad on lisatud süsteemi ja neile on omistatud kinnitaja roll.

#### **Järeltingimused:**

- Kinnitusring on salvestatud andmebaasi.
- On loodud seos kinnitusringi ning valitud isikute vahel.

#### **Nimi: UC4.2** Kinnitusringi muutmine

#### **Tegutsejad:** Raamatupidaja

**Kirjeldus:** Kasutajal tekib vajadus kinnitusringi muuta. Kasutaja avab kinnitusringi, viib läbi soovitud muudatused ning salvestab tehtud muudatused.

#### **Tüüpiline sündmuste käik:**

<span id="page-35-0"></span>

| Tegutseja tegevus                                                  | Süsteemi vastus                                       |
|--------------------------------------------------------------------|-------------------------------------------------------|
| 1. Kasutaja avaldab soovi muuta eelnevalt<br>loodud kinnitusringi. | 2. Süsteem algatab kasutaja õiguste kontrolli.        |
|                                                                    | 3. Süsteem kuvab kinnitusringi detailid.              |
| 4. Kasutaja viib läbi soovitud muudatused.                         |                                                       |
| 5. Kasutaja avaldab soovi salvestada tehtud<br>muudatused.         | 6. Süsteem salvestab tehtud muudatused<br>andmebaasi. |

Tabel 15. UC4.2

#### **Eeltingimused:**

• On loodud muudetav kinnitusring.

#### **Järeltingimused:**

- Seos kinnitusringist eemaldatud kasutaja/kasutajate ning kinnitusringi malli vahel on kustutatud.
- On loodud seos kinnitusringi ning lisatud kasutaja/kasutajate vahel.

### **Nimi: UC4.3** Uue kinnitaja lisamine süsteemi

### **Tegutsejad:** Raamatupidaja

**Kirjeldus:** Kasutajal tekib vajadus lisada süsteemi uus kinnitaja. Kasutaja avab listi süsteemis eksisteerivatest kasutajatest ning lisab soovitud kasutajale kinnitaja rolli (alg-, vahe- või lõppkinnitaja).

### **Tüüpiline sündmuste käik:**

<span id="page-36-0"></span>

| Tegutseja tegevus                                           | Süsteemi vastus                                                      |
|-------------------------------------------------------------|----------------------------------------------------------------------|
| 1. Kasutaja avaldab soovi lisada süsteemi uus<br>kinnitaja. | 2. Süsteem algatab kasutaja õiguste kontrolli.                       |
|                                                             | 3. Süsteem kuvab listi süsteemis<br>registreeritud kasutajatest.     |
| 4. Kasutaja valib soovitud kasutaja.                        |                                                                      |
| 5. Kasutaja määrab vastava rolli.                           | 6. Süsteem loob seose valitud kasutaja ning<br>määratud rolli vahel. |

Tabel 16. UC4.3

#### **Eeltingimus:**

- Isik peab olema süsteemis registeeritud.
- Isikule peab olema määratud kasutaja roll.

### **Järeltingimused:**

On loodud seos kasutaja ning vastava taseme kinnitusringi rolli vahel.

**Nimi: UC4.4** Kinnitusringi seostamine ostuarvega

**Tegutsejad:** Raamatupidaja

**Kirjeldus:** Asutusse on saabunud uus arve ning arve on sisestatud infosüsteemi. Kasutaja avab arve, valib listist sobiva kinnitusringi malli või koostab uue kinnitusringi ning saadab arve kinnitusringile.

#### **Tüüpiline sündmuste käik:**

<span id="page-36-1"></span>

| Tegutseja tegevus                                            | Süsteemi vastus                                                               |
|--------------------------------------------------------------|-------------------------------------------------------------------------------|
| 1. Kasutaja avaldab soovi lisada ostuarvele<br>kinnitusring. | 2. Süsteem algatab kasutaja õiguste kontrolli.                                |
|                                                              | 3. Süsteem kuvab listi eelnevalt koostatud<br>kinnitusringi mallidest.        |
| 4. Kasutaja valib sobiva kinnitusringi.                      |                                                                               |
| 5. Kasutaja avaldab soovi saata arve<br>kinnitusringile.     | 6. Süsteem saadab teavituse järgmisele<br>kinnitusringis olevale kinnitajale. |

Tabel 17. UC4.4

#### **Eeltingimused:**

- Valitav kinnitusring on infosüsteemi salvestatud.
- Ostuarve on sisestatud infosüsteemi.
- Ostuarve saatnud asutusega ei ole eelnevalt seostatud vaikeringi.

#### **Järeltingimused:**

• Ostuarvele on tekkinud viit kinnitusringile.

**Nimi: UC4.5** Kinnitusringi seostamine asutusega

**Tegutsejad:** Raamatupidaja

**Kirjeldus:** Kasutajal tekib soov määrata teatud asutusele vaikekinnitusring. Kasutaja avab seda võimaldava akna, valib asutuse ning soovitud kinnitusringi malli.

#### **Tüüpiline sündmuste käik:**

<span id="page-37-0"></span>

| Tegutseja tegevus                                                 | Süsteemi vastus                                                                          |
|-------------------------------------------------------------------|------------------------------------------------------------------------------------------|
| 1. Kasutaja avaldab soovi määrata asutusele<br>vaikekinnitusring. | 2. Süsteem algatab kasutaja õiguste kontrolli.                                           |
|                                                                   | 3. Süsteem kuvab listi andmebaasis olevatest<br>asutustest ning kinnitusringi mallidest. |
| 4. Kasutaja valib soovitud asutuse ning<br>kinnitusringi.         |                                                                                          |
| 5. Kasutaja avaldab soovi toiming kinnitada.                      | 6. Süsteem salvestab loodud seose<br>andmebaasi.                                         |

Tabel 18. UC4.5

#### **Eeltingimused:**

- **Andmebaasis on registreeritud vastav asutus.**
- On loodud vastav kinnitusringi mall.

#### **Järeltingimused:**

On loodud seos vastava asutuse ning kinnitusringi malli vahel.

### <span id="page-38-0"></span>**3 Andmevaade**

Järgnevas peatükis on kirjeldatud Abacus infosüsteemi andmevaadet lähtuvalt loodava platvormi andmevajadustest. Kindlasti ei ole see täielik ülevaade infosüsteemi andmebaasist. Käsitletakse vaid vajalikku osa loodava platvormi arendamiseks. Loodav kasutusplatvorm ei nõua muudatusi andmebaasis.

#### <span id="page-38-1"></span>**3.1 Kontseptuaalmudel**

Joonisel 7 esitatakse Abacus tarkvara kontseptuaalmudel. Kontseptuaalmudel on koostatud lähtuvalt loodava platvormi andmevajadustest.

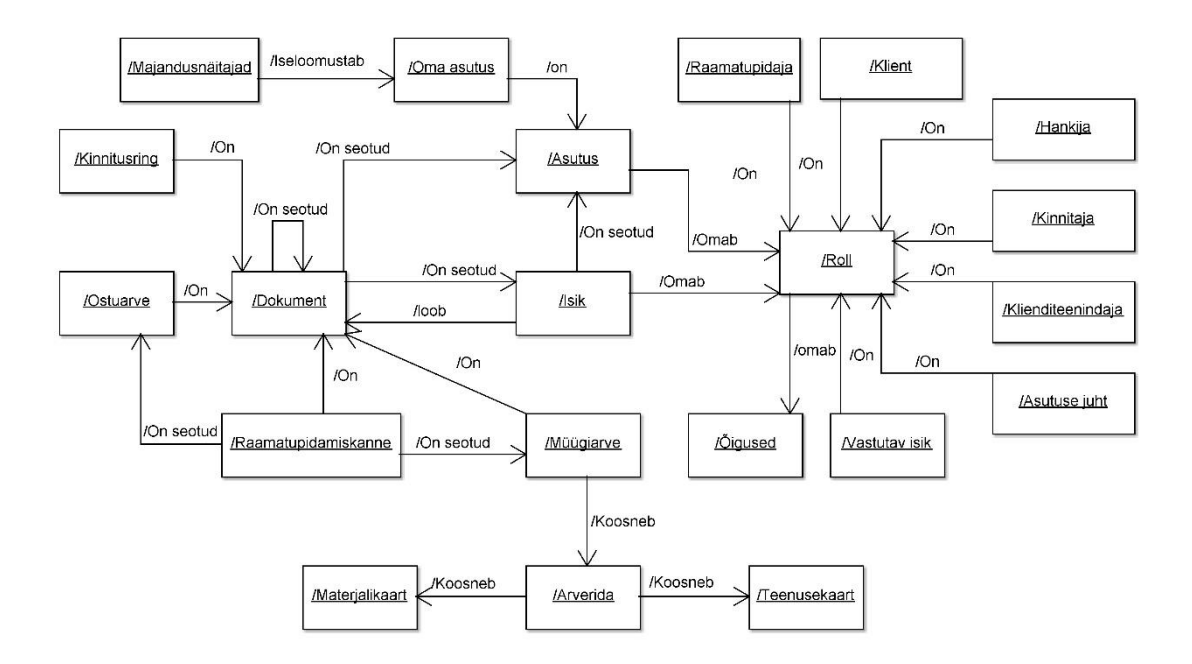

Joonis 7. Kontseptuaalmudel

#### <span id="page-38-3"></span><span id="page-38-2"></span>**3.2 Andmemudel**

Joonisel 8 esitatud andmemudel on koostatud olemasoleva andmebaasi põhjal, mida praegu turul olev Abacus tarkvara kasutab. Andmemudelis ei ole kirjeldatud kogu andmebaasi. Andmemudel on koostatud lähtuvalt loodava platvormi andmevajadustest.

Andmemudelist puuduvad tabelid aw\_o\_data ning aw\_clf. Nimetatud tabelid jäeti mudelist välja kuna suure arvu seoste tõttu, muutuks andmemudel loetamatuks. Selle asemel on järgnevalt selgitatud mainitud tabelite rollid andmemudelis.

- aw\_o\_data Kajastab infot objektide vahelistest seostest. Kõiki infosüsteemis olevaid objekte on võimalik seostada läbi aw\_o\_data tabeli.
- aw\_clf Kajastab infot kõikide infosüsteemis registreeritud klassifikaatorite kohta. Kõikidel objektidel on klassifikaatorid ning neid on vastavalt vajadusele võimalik lisada erinevate objektide tarbeks. Klassifikaatoriteks on näiteks dokumendi olekud.

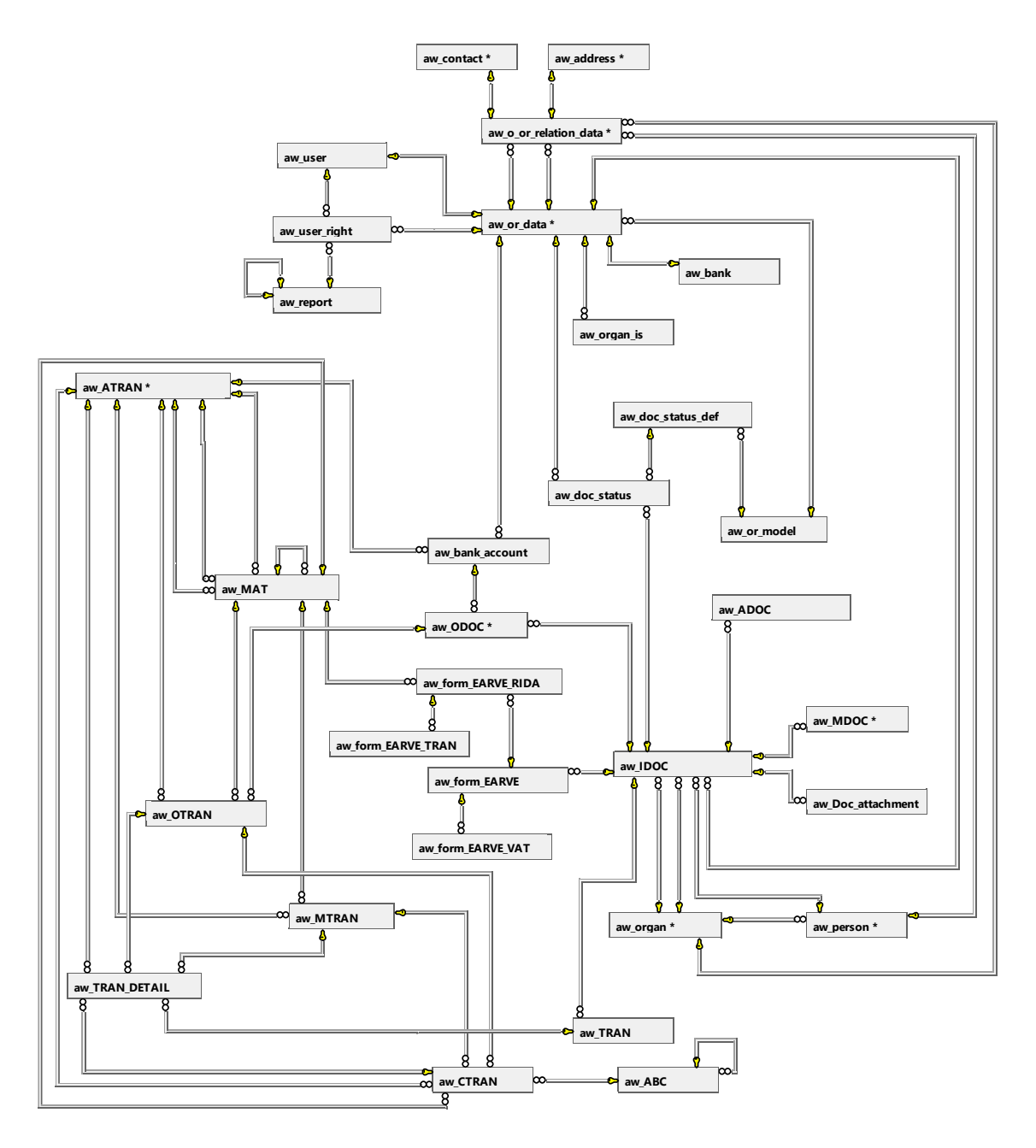

<span id="page-39-0"></span>Joonis 8. Andmemudel

# <span id="page-40-0"></span>**3.3 Tabelite selgitused:**

Tabelis 17 on esitatud andmemudelis kujutatud tabelite selgitused tähestikulises järjekorras.

<span id="page-40-1"></span>

| <b>Tabel</b>          | <b>Selgitus</b>                                                                                                    |
|-----------------------|----------------------------------------------------------------------------------------------------|
| aw_ABC                | Teenuste ja tegevuste tabel.                                                                                          |
| aw_address            | Kõik infosüsteemis registreeritud aadressid.                                                                          |
| aw ADOC               | Algdokument mis kajastab raamatupidamist. Seadusest tulenev<br>raamatupidamisdokument.                                |
| aw_ATRAN              | Raamatupidamist puudutavad tehingukombinatsioonid.                                                                    |
| aw_bank               | Asutuse roll "Pank".                                                                                                  |
| aw_bank_account       | Süsteemis registreeritud arveldusarved.                                                                               |
| aw_contact            | Süsteemis registreeritud kontaktid.                                                                                   |
| aw_CTRAN              | Tegevuste kombinatsioonid.                                                                                            |
| aw_Doc_attachment     | Dokumendile lisatavad manused. Manused võivad olla ükskõik<br>mis formaadis (Näiteks Word, Excel, PDF, DigiDoc, jne). |
| aw_doc_status         | Talletab infot dokumendi olekute kohta (Näiteks kinnitusringid).                                                      |
| aw_doc_status_def     | Dokumendi olekute kirjeldus.                                                                                          |
| aw_form_EARVE         | Ajutine tabel XML arve vastuvõtuks, kajastab arve päises olevat<br>infot.                                             |
| aw_form_EARVE_RIDA    | Ajutine tabel XML arve vastuvõtuks, kajastab infot arveridade<br>kohta.                                               |
| aw_form_EARVE_TRAN    | XML<br>Ajutine<br>tabel<br>vastuvõtuks,<br>infot<br>kajastab<br>arve<br>majandustehingute kohta.                      |
| aw_form_EARVE_VAT     | Ajutine tabel XML arve vastuvõtuks, kajastab infot käibemaksu<br>kohta.                                               |
| aw_IDOC               | Infosüsteemi dokumendid (Näiteks dokumendihaldus).                                                                    |
| aw_MAT                | Süsteemis registreeritud materjalikaardid.                                                                            |
| aw_MDOC               | Alamdokument,<br>kajastab<br>materiaalsete<br>liikumist<br>väärtuste<br>(Näiteks saateleht, manifest).                |
| aw_MTRAN              | Materiaalsete väärtuste olekukombinatsioon.                                                                           |
| aw_o_or_relation_data | Talletab infot andmebaasis olevate seoste kohta.                                                                      |
| aw_ODOC               | Alamdokument, kohustuste või nõuete kajastamiseks.                                                                    |
| aw_or_data            | Infoobjektidega seotud rollid.                                                                                        |

Tabel 19. Tabelite selgitused

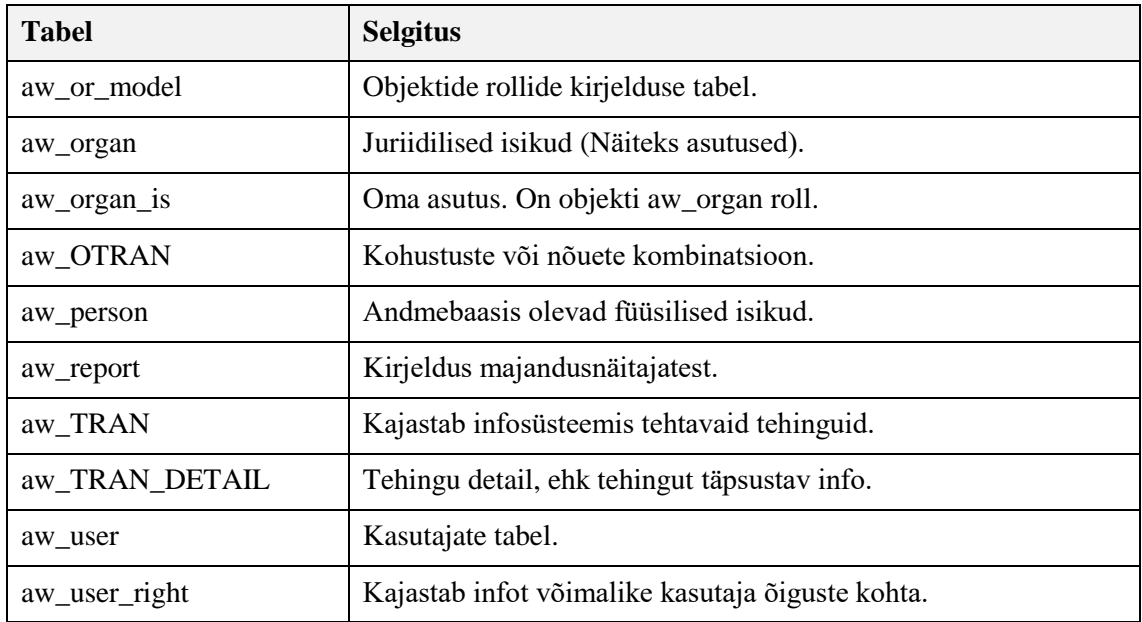

# <span id="page-41-0"></span>**3.4 CRUD Tehingud**

Kõik kasutajate õigused on häälestatavad vastavalt asutusele. See tähendab, et kõik CRUD tehingud on erinevad sõltuvalt asutusest, mistõttu puudub vajadus koostada CRUD maatriks.

# <span id="page-42-0"></span>**4 Ajaline vaade**

Järgnevalt esitatakse loodava kasutusplatvormi kahte põhiprotsessi kajastavad tegevusdiagrammid. Põhiprotsessid kehtivad ka Abacuse praeguses versioonis, kuid seal on funktsionaalsus oluliselt täiuslikum.

### <span id="page-42-1"></span>**4.1 Müügiarve haldusprotsessi tegevusdiagramm**

Joonisel 9 esitatakse tegevusdiagramm, kus kirjeldatakse täpsemalt müügiarve haldusprotsessi.

Kollase taustaga on infotöö tegevused, neile vastavad funktsionaalses vaates kirjeldatud kasutusjuhud. Erandina puuduvad 1:1-le kasutusjuhud "Müügiarve kinnitamine" ning "müügiarve edastamine kliendile" kohta. Nende puhul on tegemist funktsiooni "Müügiarve koostamine" alamfunktsioonidega, mis on ära kirjeldatud eelnevalt mainitud kasutusjuhu kirjelduses.

Läbipaistva taustaga tegevused ei ole infotöö tegevused, nende jaoks ei ole funktsionaalsese vaates kasutusjuhu kirjeldusi.

Punase taustaga on loodava kasutusplatvormi välised infotöö tegevused. Nendele funktsionaalsustele ei pääse veebiversioonist ligi, kuid tegu on siiski infotöö tegevustega, mis on vajalikud protsessi kirjeldamiseks.

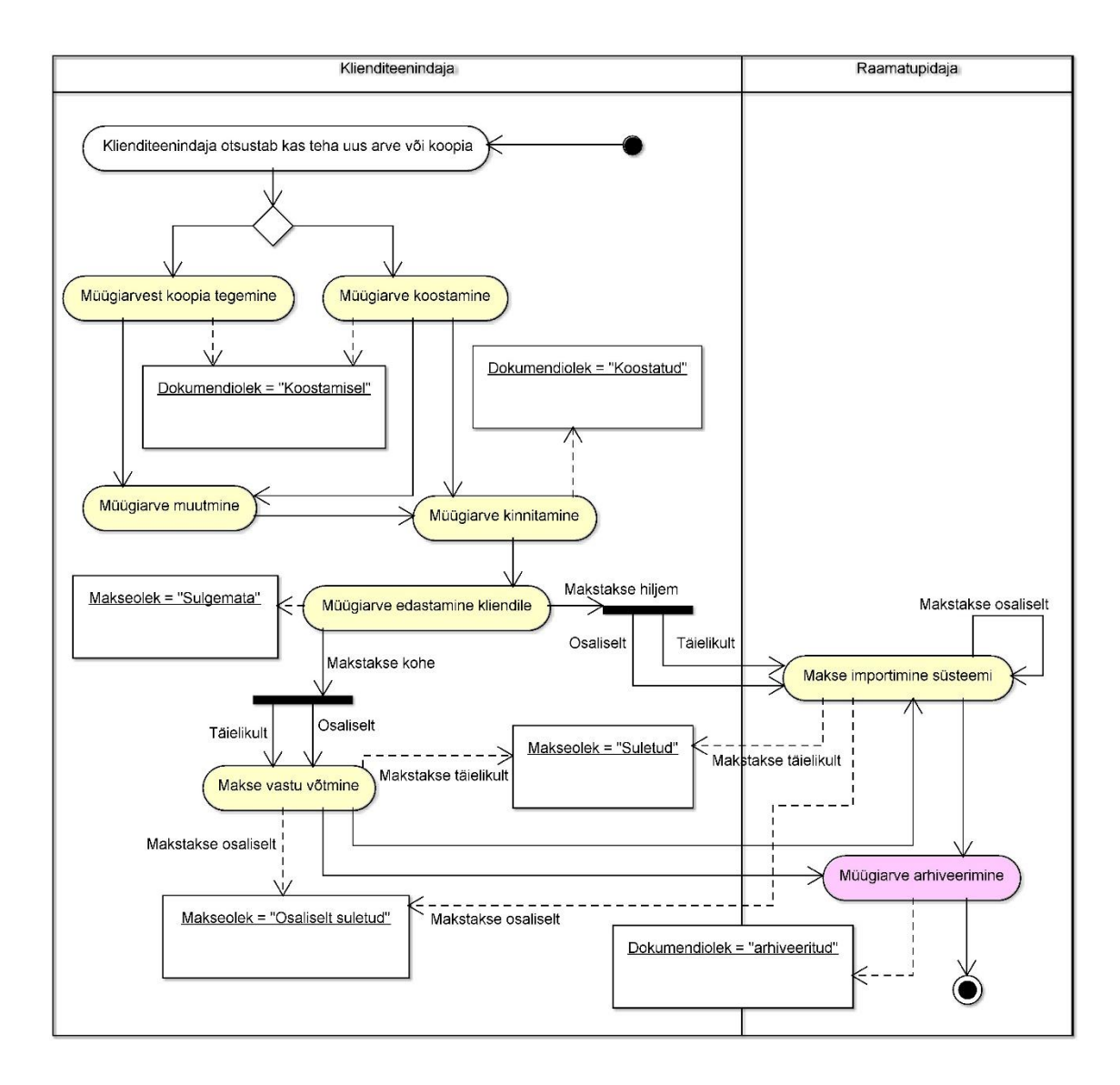

Joonis 9. Müügiarve haldusprotsess

# <span id="page-43-1"></span><span id="page-43-0"></span>**4.2 Ostuarve haldusprotsessi tegevusdiagramm**

Joonisel 10 esitatakse tegevusdiagramm, kus kirjeldatakse täpsemalt ostuarve haldusprotsessi.

Kollase taustaga on infotöö tegevused, neile vastavad funktsionaalses vaates kirjeldatud kasutusjuhud.

Läbipaistva taustaga tegevused ei ole infotöö tegevused, nende jaoks ei ole funktsionaalsese vaates kasutusjuhu kirjeldusi.

Punase taustaga on loodava kasutusplatvormi välised infotöö tegevused. Nendele funktsionaalsustele ei pääse veebiversioonist ligi, kuid tegu on siiski infotöö tegevustega, mis on vajalikud protsessi kirjeldamiseks.

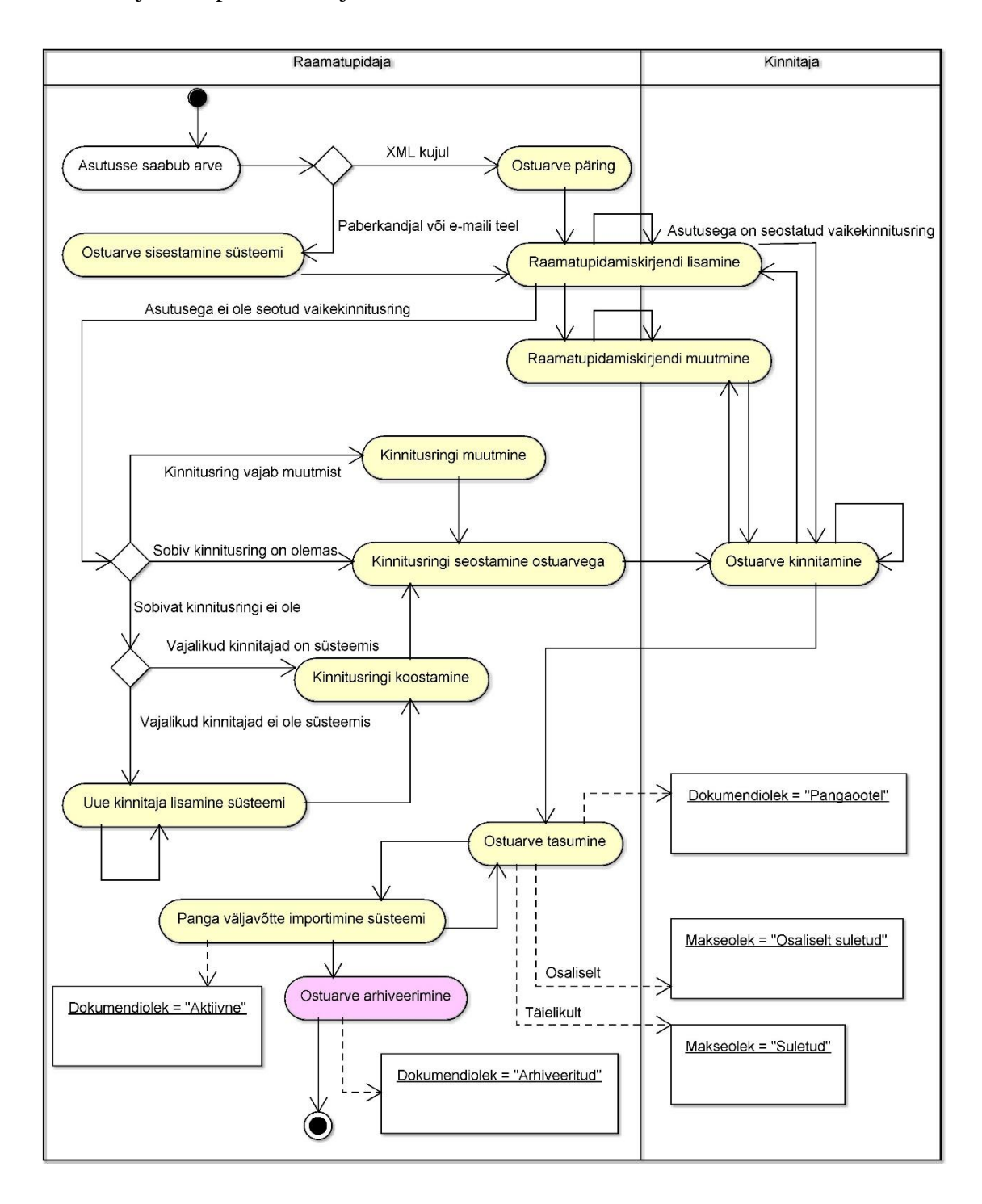

<span id="page-44-0"></span>Joonis 10. Ostuarve haldusprotsess

# <span id="page-45-0"></span>**5 Kokkuvõte**

Käesoleva bakalaureusetöö eesmärgiks oli analüüsida OÜ Skriingu poolt välja töötatud majandustarkvara Abacus arendust veebikeskkonda ning koostada selle kohta dokumentatsioon.

Töö käigus tehti tihedalt koostööd Abacuse arenduse projektijuhiga, arutades Abacuse arengusuundi ning loodava platvormi funktsionaalsust.

Autori poolt seatud eesmärk sai täidetud ja käesoleva töö tulemusena valmis dokumentatsioon Abacus tarkvara veebikeskkonda arendamise analüüsi kohta. Valminud dokumentatsioon hõlmab endas nõuete kirjeldust, detailset kasutusjuhtude mudelit ning ülevaadet andmemudelist ja tähtsamatest tegevusprotsessidest.

# <span id="page-46-0"></span>**Kasutatud kirjandus**

- 1. Järvpõld, V. / Abacus projektijuht küsitlus. (2016). /Järvpõld, K.
- 2. Electronic Invoicing Initiatives in Finland and in the European Union Taking the Steps towards the Real-Time Economy. (2008). / Penttinen, E. (Ed.) /HSE Print
- 3. Software Engineering. (2012). / Ivan Marsic / Rutgers University, New Brunswick, New **J**ersey
- 4. Accounting Wikipedia, the free encyclopedia [WWW]

<https://en.wikipedia.org/wiki/Accounting>

- 5. SQL Server Reporting Services Wikipedia, the free encyclopedia [WWW] [https://en.wikipedia.org/wiki/SQL\\_Server\\_Reporting\\_Services](https://en.wikipedia.org/wiki/SQL_Server_Reporting_Services) (20.04.2016)
- 6. Crystal Reports Wikipedia, the free encyclopedia [WWW] [https://en.wikipedia.org/wiki/Crystal\\_Reports](https://en.wikipedia.org/wiki/Crystal_Reports) (19.04.2016)
- 7. Microsoft Analysis Services Wikipedia, the free encyclopedia [WWW] [https://en.wikipedia.org/wiki/Microsoft\\_Analysis\\_Services](https://en.wikipedia.org/wiki/Microsoft_Analysis_Services) (19.04.2016)
- 8. .NET Framework Wikipedia, the free encyclopedia [WWW] [https://en.wikipedia.org/wiki/.NET\\_Framework](https://en.wikipedia.org/wiki/.NET_Framework) (20.04.2016)
- 9. Microsoft SQL Server Wikipedia, the free encyclopedia [WWW] [https://en.wikipedia.org/wiki/Microsoft\\_SQL\\_Server](https://en.wikipedia.org/wiki/Microsoft_SQL_Server) (20.04.2016)
- 10. OLAP Wikipedia, the free encyclopedia [WWW] [https://en.wikipedia.org/wiki/Online\\_analytical\\_processing](https://en.wikipedia.org/wiki/Online_analytical_processing) (20.04.2016)
- 11. SEPA Wikipedia, the free encyclopedia [WWW] [https://en.wikipedia.org/wiki/Single\\_Euro\\_Payments\\_Area](https://en.wikipedia.org/wiki/Single_Euro_Payments_Area) (11.05.2016)
- 12. XML Wikipedia, the free encyclopedia [WWW] <https://en.wikipedia.org/wiki/XML> (17.05.2016)